# IS11: How to use Excel Pivot tables, and access DB2 tables from Excel

March, 2004

**Colin Paice** 

WebSphere MQ Scenarios department IBM UK Laboratories Hursley Park Winchester Hampshire SO21 2JN

E-mail PAICE@UK.IBM.COM

Property of IBM

Before using this report be sure to read the general information under "Notices".

#### First Edition, March 2004

This edition name applies to Version 1.0 of the *document IS11: How to use Excel Pivot tables, and access DB2 tables from Excel* and to all subsequent versions and modifications until otherwise indicated.

© Copyright International Business Machines Corporation 2004. All rights reserved. Note to U.S. Government Users -- Documentation related to restricted rights -- Use, duplication or disclosure is subject to restrictions set forth in GSA ADP Schedule contract with IBM Corp.

# Notices

This document shows how you can use the facilities available with an Excel spread sheet to display DB2 in pivot tables. This technique is useful for displaying WBIMB statistics and accounting.

#### Trademarks and service marks

The following terms, used in this publication, are trademarks of the IBM Corporation in the United States or other countries or both:

- IBM
- WebSphere MQ Integrator
- WebSphere Business Integration Message Broker
- DB2
- QMF
- z/OS

The following terms, used in this publication, are trademarks of the Microsoft Corporation in the United States or other countries or both:

- Windows
- Excel

# Table of contents

| Table of contents                                   | 5 |
|-----------------------------------------------------|---|
| Introduction                                        |   |
| Using a pivot table                                 | 8 |
| How to create a pivot table and change how it looks |   |
| Reading data from a DB2 table into a pivot table    |   |

#### Introduction

There are many ways to display data from DB2 tables. For example issuing commands from a DB2 command interface and using products like QMF. Spread sheets can also be used to access data, and this document describes how you can you an Excel spreadsheet to extract data from DB2 tables, and displays it in a table. Other spreadsheets usually have similar facilities.

The layout of the main part of this document is as follows. Each page has

- a before screen print of the spread sheet
- instructions on what to do
- an after screen print of the spread sheet
- comments on the change

The first part of this document uses spread sheets with data in them. The last section shows how to get data from DB2 tables. This is because accessing DB2 data requires a one time setup and possible installation of additional software into Excel

Three spread sheets are used

- 1. Example1.xls shows basic usage of an existing PivotTable
- 2. Examplea.xls shows how to create a PivotTable
- 3. Aw\_flowstats.xls shows how to use DB2 table to display data in the PivotTable.

## Using a pivot table

Open spreadsheet Example1.xls

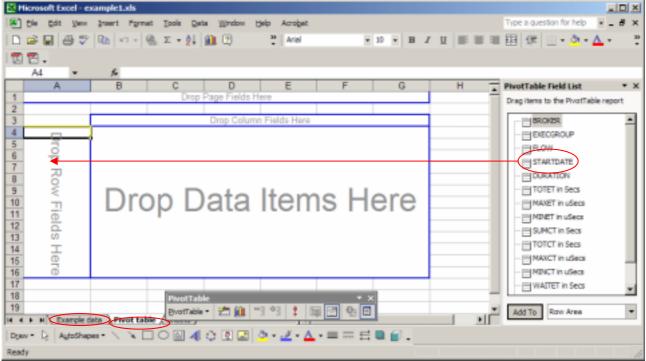

This is the initial view when you open the spread sheet. Click on the Example data tab to show the data being used. Click on the PivotTable tab to return to the above view.

Select STARTDATE and drag it into the Drop Row Fields Here in column A.

| 🔀 Hicrosoft Excel - ex         | amplet.ds                                                    |                                     |
|--------------------------------|--------------------------------------------------------------|-------------------------------------|
| 💌 Die Edit Vers                | Insert Figmat Iools Qata Window Help Acrobat                 | Type a question for help 🔹 🕳 🕷 🗙    |
| 10 🖻 🖬 🗇 🌮                     | 🕼 🖘 • 🏨 Σ • 🛃 🏭 🕑 🦉 🖓 👘 🔹 🖬                                  | 田 俳 □・☆・▲・ 📑                        |
| 122.                           |                                                              |                                     |
| B3 •                           | £                                                            |                                     |
| A                              |                                                              | PivotTable Field List * X           |
| 2                              | Drop Page Fields Here                                        | Drag items to the PivotTable report |
| 3                              | Dren Celuman Fielde Herc                                     |                                     |
| 4 STARTDATE -                  | Drop Column Fields Here                                      | - HENECGROUP                        |
| 5 2003-11-24                   |                                                              | - EROW                              |
| 6 2003-11-25                   |                                                              | STARTDATE                           |
| 7 2003-11-26<br>8 2003-11-27   |                                                              | DURATION                            |
| 9 2003-11-28                   | Dren Dete Heree Lleve                                        | - TOTET in Secs                     |
| 10 2003-12-01                  | Drop Data Items Here                                         | - MAXET in uSecs                    |
| 11 2003-12-02                  | Brop Bata Itollio Holo                                       | - MINET in uSecs                    |
| 12 2003-12-04<br>13 2003-12-11 |                                                              | - E SUMCT in Secs                   |
| 14 2003-12-12                  |                                                              | - TOTCT in Secs                     |
| 15 Grand Total                 |                                                              | - EMAXCT in uSeca                   |
| 16                             |                                                              | - MINCT in uSecs                    |
| 17                             |                                                              | - WIAITET in Secs                   |
| 10                             | PivotTable * X                                               |                                     |
|                                | ata Pivot table - 🖄 🏭 🗐 😫 📰 🖳 🖳 💌                            | Add To Row Area                     |
| Dow - D AutoShap               | ■•ヽヽヽロ○◎◀≎◙◙ <u>◇</u> • <u>∠</u> • <u>▲</u> •≡≂⊟∎ <b>⊜</b> . |                                     |
| Ready                          |                                                              |                                     |

| Hicrosoft Excel - ex         | xample1.ds                                   |                                   |
|------------------------------|----------------------------------------------|-----------------------------------|
| Ele Edit Verr                | Insert Format Iools Data Window Help Acrobat | pe a question for help 🔹 🕳 😹 🗙    |
| 0 🖻 🖬 🗇 🖤                    | B <sub>2</sub> ≈ •                           | ∃ @                               |
| 1 🔁 🔁 🗸                      |                                              |                                   |
| B3 *                         | 6                                            |                                   |
| A                            |                                              | votTable Field List * X           |
| 1                            | Drop Page Fields Here Drop                   | ag items to the PivotTable report |
| 2                            | Dava Osharan Eishis Hara                     | BROOT                             |
| 4 STARTDATE -                | Drop Column Fields Here                      | DECOROLP                          |
| 5 2003-11-24                 |                                              |                                   |
| 6 2003-11-25                 |                                              | STARTDATE                         |
| 7 2003-11-26                 |                                              |                                   |
| 8 2003-11-27<br>9 2003-11-28 |                                              | - TOTET in Secs                   |
| 10 2003-12-01                | Drop Data Items Here                         | - MAXET in uSecs                  |
| 11 2003-12-02                | Drop Data items riere                        | - MINET in uSecs                  |
| 12 2003-12-04                |                                              | - E SUMCT in Secs                 |
| 13 2003-12-11                |                                              | - TOTCT in Secs                   |
| 14 2003-12-12                |                                              | -                                 |
| 15 Grand Total               |                                              | - MAXCT in uSeca                  |
| 10                           |                                              | - MINCT in uSecs                  |
| 18                           | PivotTable * ×                               | - WATTET in Secs                  |
| 19                           |                                              | Add To Row Area                   |
| H + F H Example da           | tata ) Pivot table ( more y                  | Add To Row Area                   |
| Dgav - Dg AutoShape          | ו· \ \ □ ○ 🛛 🐗 ♀ 🖉 • 🗹 • ▲ • ≡ ≂ 금 🛢 🔒 .     |                                   |
| Ready                        |                                              | 1                                 |

This shows all of the unique values for STARTDATE.

Select *EXECGROUP* from the *PivotTable FieldList* and drag it to the Drop *Column Fields Here* in cells B3-G4.

| Ðн   | licros   | oft Ex           | iel - ei | cample     | 1.ds |       |       |            |            |           |        |        |       |       |            |      |    |     |       |       |      |           |              |           |          |
|------|----------|------------------|----------|------------|------|-------|-------|------------|------------|-----------|--------|--------|-------|-------|------------|------|----|-----|-------|-------|------|-----------|--------------|-----------|----------|
| 183  | Die -    | Edit             | Ven      | Inter      | t n  | rmat  | Tools | Qab        | . Wro      | dow t     | jelp / | Acrobe | t:    |       |            |      |    |     |       |       | Type | a questio | n for help   | × = 1     | đΧ       |
|      | <b>1</b> |                  | 5 5%     | 000        | w) . | 1.00. | Σ.    | <u>\$1</u> | <b>M</b> 🕑 |           | 33     | Arial  |       |       |            | 10 - | в  | I U |       | 8.8   | 田    | 使日日       | - <u>ð</u> - | Δ.        | 30       |
|      | 1        |                  |          |            |      |       |       |            |            |           |        |        |       |       |            |      |    |     |       |       |      |           |              | _         |          |
| 1.69 | B3       |                  |          | 6          | EX   | ECGR  | OUP   |            |            |           |        |        |       |       |            |      |    |     |       |       |      |           |              |           |          |
|      |          | A                | -        |            | B    |       |       | С          |            |           | D      |        |       | E     |            |      | F  |     |       | 6 -   | Pivo | Table Fi  | eld List     |           | * X      |
| 1    |          |                  |          |            |      |       |       |            | Drop       | Page      |        | s Here | 2     | -     |            |      |    |     | 1     | -     |      |           | the PivotTa  | ble repor | t        |
| 2    |          |                  |          |            |      |       |       |            |            |           |        |        |       |       |            |      |    |     |       |       |      |           |              |           | <u> </u> |
| 3    |          |                  |          | EXEC       |      | UP. • |       |            |            |           |        |        |       |       |            |      |    |     | -     | _     | ΠE   | BROK      | 52           |           | -        |
|      |          |                  |          | APP1       | 2    |       | APP   | 12A        |            | IP13      |        |        | REG   | REPLY | ſ          | STA  | 15 |     | Gran  | d Tot |      | EXEC      | SROUP        |           |          |
| _    |          | -11-24<br>-11-25 |          |            |      |       |       |            |            |           |        |        |       |       |            |      |    |     |       |       |      | FLOW      |              |           |          |
| _    |          | -11-26           |          |            |      |       |       |            |            |           |        |        |       |       |            |      |    |     |       |       |      | STAR      | TDATE        |           |          |
| _    |          | -11-27           |          |            |      |       |       |            |            |           |        |        |       |       |            |      |    |     |       |       |      | DURA      | TION         |           |          |
| 9    | 2003     | -11-28           |          | - <b>Г</b> | ٦.   | ~~    |       | 、 I        |            | -+        | -      | - L    | 1-    |       | -          | ~    |    |     |       | ~     |      | TOTE      | in Secs      |           |          |
|      |          | -12-01           |          |            | וע   | C     |       | )          | D          | 21        | d      |        | IE    | -15   | <b>П</b> : | S    |    | 1E  | 3 I ( | 2     | U.F. | MAXE      | in uSecs     |           |          |
|      | _        | -12-02           |          | _          |      |       | 1     |            | _          |           |        |        |       |       |            | -    |    |     |       | - 1   |      | MINET     | in uSecs     |           |          |
|      |          | -12-04           |          |            |      |       |       |            |            |           |        |        |       |       |            |      |    |     |       |       |      | BINC      | T in Secs    |           |          |
| _    |          | -12-12           |          |            |      |       |       |            |            |           |        |        |       |       |            |      |    |     |       |       |      | TOTC      | l in Secs    |           |          |
|      |          | d Tota           |          |            |      |       |       |            |            |           |        |        |       |       |            |      |    |     |       |       |      | MAXC      | T in uSeca   |           |          |
| 16   |          |                  |          |            |      |       |       |            |            |           |        |        |       |       |            |      |    |     |       |       | - 1  | MINCT     | in uSecs     |           |          |
| 17   |          |                  |          |            |      |       |       |            |            |           |        |        |       |       |            |      |    |     |       |       | - 1  | WATE      | T in Secs    |           | -        |
| 18   |          |                  |          |            |      |       |       | otTabl     |            |           |        |        |       |       | • ×        | ļ    |    |     |       |       |      | _         |              |           | _        |
| 19   |          | (). Ex           | mole d   | ata ), F   | ivot | table | Eve   | tTable     | • 🖄        | <u>in</u> | 9.93   | 1      | 厚     | 3 6   | 3 🗉        |      |    |     |       | - II  | Ad   | d To R    | ow Area      |           | -        |
| Dge  |          |                  |          |            |      |       |       |            | o R        |           | ð.,    | 1 -    | A - 1 |       | 븝          |      | μ. |     |       |       |      |           |              |           |          |
| Read |          |                  |          |            |      |       |       |            |            |           |        |        |       |       |            |      |    |     |       |       |      |           |              |           |          |

This displays the unique values of the execution group in row 4.

| 8        | licrosoft E         | ccel - es | cample1.ds      |               |           |                   |          |         |            |          |      |    |           |      |                          | al D       | '×  |
|----------|---------------------|-----------|-----------------|---------------|-----------|-------------------|----------|---------|------------|----------|------|----|-----------|------|--------------------------|------------|-----|
|          | Die Edit            | Vers      | Insert Pgr      | net B         | sols Qa   | ta <u>W</u> indos | : Help   | Acrobat |            |          |      |    |           | Typ  | pe a question for help   | × _ 8      | ×   |
|          | 😂 🖬                 | 87        | 0a +> +         | ( <u>β.</u> Σ | - 01      | <b>M</b> 🕑        | 33       | Arial   |            | + 10     | • B  | ΙU |           | - FR | i (# 🖂 - 🖄 -             | Δ.         | 30  |
|          | ۳.                  |           |                 |               |           |                   |          |         |            |          |      |    |           |      |                          | -          |     |
| 1.00     | B3                  |           | & DE            | CGRO          | P         |                   |          |         |            |          |      |    |           |      |                          |            |     |
|          | A                   | -         | B               |               | C         |                   | D        |         | E          |          | F    |    | G 1       | Piv  | rotTable Field List      |            | • x |
| 1        |                     |           |                 | _             | -         | Drop P            | age Fiek | ts Here | _          | -        |      |    |           |      | ag items to the PivotTai | ble neport |     |
| 2        |                     |           |                 |               |           |                   |          |         |            |          |      |    |           |      |                          |            | _   |
| 3        |                     |           | EXECGROU        |               |           |                   |          |         |            |          |      |    |           |      | BROKER                   |            | -   |
| 4        | STARTD/             |           | APP12           | Ţ,A           | PP12A     | IP                | 13       |         | REQREPLY   | ST       | ATS  |    | Grand Tot |      | EXECOROUP                |            |     |
| 5        | 2003-11-2           | -         |                 |               |           |                   |          |         |            |          |      |    |           |      | FLOW                     |            |     |
| 6        | 2003-11-2           |           |                 |               |           |                   |          |         |            |          |      |    |           |      | STARTDATE                |            |     |
| 8        | 2003-11-2 2003-11-2 |           |                 |               |           |                   |          |         |            |          |      |    |           |      | DURATION                 |            |     |
| 0        | 2003-11-2           |           |                 |               |           |                   |          |         | 1          |          |      |    |           |      | TOTET in Secs            |            |     |
| 10       | 2003-12-0           |           | - I )r          | 'NI           | n         | 1)2               | )ta      | 1 11    | ten        | າຂ       | - H- | -0 | re        |      | MAXET in users           |            |     |
| 11       | 2003-12-0           | -         |                 |               | Υ.        |                   |          |         |            | 10       |      |    |           |      | - HEET IN SHO            |            |     |
| 12       | 2003-12-0           |           |                 |               |           |                   |          | -       |            |          |      |    |           |      |                          |            |     |
| 13       | 2003-12-1           | 11        |                 |               |           |                   |          | ·       |            |          |      |    |           |      | SUMCT in Secs            |            |     |
| 14       | 2003-12-1           | 12        |                 |               |           |                   |          |         |            |          |      |    |           |      | TOTCT in Secs            |            |     |
|          | Grand Tot           | tal       |                 |               |           |                   |          |         |            | _        |      |    |           |      | MAXCT in uSecs           |            | _   |
| 16       |                     |           |                 | _             |           |                   |          |         |            |          |      |    |           |      | - MINCT in uSecs         |            |     |
| 17       |                     |           |                 |               |           |                   | _        | _       |            | _        |      |    |           |      | - WAITET in Secs         |            | *   |
| 18<br>19 |                     |           |                 |               | PivotTab  |                   |          |         |            |          |      |    |           |      |                          |            |     |
| 19       | F H \ D             | xample d  | ata ), Pivot ta | ible d        | EvotTable | • 2 (1            | 1 -3 -3  | :       | ≣ <b>2</b> |          |      |    | - 10      | - 1  | Add To Row Area          |            | •   |
| Des      | n- l≥   A           | utoShap   | × / •0          |               | 1         | 0 2 2             | 3 💁 -    | 2 - 1   | •==        | <b>=</b> | 6.   |    |           |      |                          |            |     |
| Read     | ty                  |           |                 |               |           |                   |          |         |            |          |      |    |           |      |                          |            |     |

Drag SUMCT in Secs to the Drop Data Items Here in cells B5-G15.

|            | licrosoft ( | _         | _         | _       |               |         |          |       |               |          |     |            |     |   |                              |        |
|------------|-------------|-----------|-----------|---------|---------------|---------|----------|-------|---------------|----------|-----|------------|-----|---|------------------------------|--------|
| -          | Die Da      | t Venn    | Insert    | Forma   | t Iook        | : Deta  | Window   | Delp  | Acrobat       |          |     |            |     |   | Type a question for help     |        |
|            | 🖻 🖬         | 37        | 0.6       | 0-4     | έ.Σ.          | • \$1 B | L 🕑 👘    | 3     | Arial         | × 30     | • I | 1 <u>1</u> |     |   | 国 俳 🗉 • 💁 • 🛕                |        |
| <b>T</b> ) | ₽.          |           |           |         |               |         |          |       |               |          |     |            |     |   |                              |        |
| 6          | B3          |           | 6         | EVEC    | GROUP         |         |          |       |               |          |     |            |     |   |                              |        |
|            | 07          | A         | 14        | LACO    | B             |         | С        | _     | D             | E        |     | F          |     | - | PivotTable Field List        |        |
| 1          |             |           |           | _       |               |         |          | o Pao | e Fields Here |          |     |            |     |   |                              |        |
| 2          |             |           |           |         |               |         |          |       |               |          |     |            |     |   | Drag items to the PivotTable | report |
| 3          | Sum of S    | SUMCT     | n Secs    | EXEC    | GROUF         | 79      |          |       |               |          |     |            |     |   | - BROKER                     | -      |
|            | STARTD      |           |           | APP1    | 2             | AP      | P12A     |       | P13           | REGREPLY | _   | STATS      | G   |   | EXECGROUP                    |        |
| 5          | 2003-11-    | 24        |           |         |               |         |          |       |               | 1        | _   |            | 0   |   |                              |        |
| 5          | 2003-11-    | 25        |           |         |               |         |          |       | 5             | 23       |     |            | 0   |   | -BLOW                        |        |
| 7          | 2003-11-    | 26        |           |         |               |         |          |       |               | 1        |     |            | 0   |   | STARTDATE                    |        |
| 8          | 2003-11-    | 27        |           |         |               |         |          |       |               | 8        |     |            | 0   |   | DURATION                     |        |
| 9          | 2003-11-    | 28        |           |         |               |         |          |       |               | 28       | 0   |            | 0   |   | - TOTET in Secs              |        |
| Û          | 2003-12-    | 01        |           |         |               | 0       |          |       |               |          |     |            | 0   |   | - MAXET in uSecs             |        |
| 1          | 2003-12-    | 02        |           |         |               | 8       |          |       |               | 0        | 0   |            | 0   |   | - MINET in uSecs             |        |
|            | 2003-12-    |           |           |         |               | -       |          | 99    |               | 0        | 0   |            | 0   |   |                              |        |
| 3          | 2003-12-    | 11        |           |         |               |         |          | 0     |               | 0        | 0   |            | 0   |   | SUHCT in Secs                |        |
| 4          | 2003-12-    | 12        |           |         |               |         |          | 0     |               | 0        | 0   |            | 0   |   | - TOTCT in Secs              |        |
| 5          | Grand To    | tal       |           |         |               | 8       |          | 99    | 5             | 61       | 0   |            | 0   |   | - MAXCT in uSecs             |        |
| 6          |             |           |           |         |               |         |          | -     |               |          |     |            | -   |   | - MINCT in uSecs             |        |
| 7          |             |           |           |         |               |         |          | _     |               |          |     |            |     |   | - HWAITET In Secs            |        |
| 8          |             |           |           |         | P.S.          | otTable |          |       |               | • *      |     |            |     | - |                              |        |
| 19         |             |           |           |         | - Andrewson - |         |          | 142 A |               | 3 0 0    |     |            | -   | * | Add To Days Area             |        |
| _          | F H \ I     | ixample d | ata ), Ph | rot tab | - (En         | * 1000  | 20 10    | 1     | 명 : 💷         |          |     |            | •11 | - | Add To Row Area              |        |
|            |             |           |           |         |               |         | N 191 m  | 1.0   | A             |          | -   |            | -11 |   |                              |        |
| 1.00       | N-  ≩       | Autochap  | er. /     | ۹L      | 108           | 1.40.5  | 2 ISI 16 | 10    | · · · · · ·   | = ≂ ≓ ■  |     |            |     |   |                              |        |
| sad        | tv          |           |           |         |               |         |          |       |               |          |     |            |     |   |                              |        |

Cell A3 shows that this is the sum of the values in the main part of the table. Other options include maximum, minimum and count.

In cell D6, the value 523 is the sum of the CPU time for Execution group IP13 on 2003-11-25.

In cell D15 is the total CPU used by flow IP14 for all days.

In cell G12 is the total CPU used on 2003-12-04

The total CPU used for all flows for all days is 668 seconds of CPU, in cell G15.

| 1         Drop Page Fields Here           2         3         Sum of SUMCT in Secs.         EXECGROUP         Image: Superstand State State                                                                                                  | B۲   | licn  | osoft E | xcel - e | xample    | 1.34 | 5     |              |      |          |            |        |       |     |          |          |      |      |       |      |   |   |          |     |         |             |           |           | 102   |
|----------------------------------------------------------------------------------------------------|------|-------|---------|----------|-----------|------|-------|--------------|------|----------|------------|--------|-------|-----|----------|----------|------|------|-------|------|---|---|----------|-----|---------|-------------|-----------|-----------|-------|
| B3       A       B       C       D       E       F       ProtTable Field List       Drag Heres to the ProtTable report         1       Drop Page Fields Here       Drop Page Fields Here       Drop Page Fields Here       Drag Heres to the ProtTable report         2       3       Sum of SUMCT in Secs.       EXECGROUP       Drop Page Fields Here       Drag Heres to the ProtTable report         4       STARTDATE       APP12       APP12       P13       REGREPLY       STATS       Drag Heres to the ProtTable report         5       2003-11-26       1       0       0       Drag Heres to the ProtTable report       StARTDATE       PLOW         5       2003-11-26       1       0       0       Drag Heres to the ProtTable report       STARTDATE       PLOW       STARTDATE       DRAGE Report       PLOW       STARTDATE       DRAGE Report       STARTDATE       DRAGE Report       STARTDATE       DRAGE Report       DRAGE Report       STARTDATE       DRAGE Report       DRAGE Report       STARTDATE       DRAGE Report       DRAGE Report       STARTDATE       DRAGE Report       DRAGE Report       STARTDATE       DRAGE Report       DRAGE Report       STARTDATE       DRAGE Report       DRAGE Report       STARTDATE       DRAGE Report       STARTDATE       DRAGE Report       STARTD                                                                                                    | 1    | 0k    | - Dái   | : Ven    | Inser     | t 1  | grmat | I            | ols  | Qef      | ta         | Windo  | - 8   | elp | Acrobe   | t        |      |      |       |      |   |   |          | Ty  | ype a c | questio     | for help  | · • •     | . 8 3 |
| B3       A       B       C       D       E       F       ProtTable Field List       •         1       Drop Page Fields Here       Drop Page Fields Here       Drap Page Fields Here       Drap Identity of the ProtTable report       Drap Identity of the ProtTable report         4       StartDATE       0       0       0       Drap Identity of the ProtTable report       Drap Identity of the ProtTable report       Drap Identity of the ProtTable report       Drap Identity of the ProtTable       Drap Identity of the ProtTable       Drap Identity of the ProtTable       Drap Identity of the ProtTable       Drap Identity of the ProtTable       Drap Identity of the ProtTable       Drap Identity of the ProtTable       Drap Identity of the ProtTable       Drap Identity of the ProtTable       Drap Identity of the ProtTable       Drap Identity of the ProtTable       Drap Identity of the ProtTable       Drap Identity of the Pro                                                                                                    |      |       |         | 87       | 06        | ×7   | - 6   | ĮΣ           |      | ĝĻ       | <u>())</u> | 2      |       | *   | Arial    |          |      | - 30 | •   E | 1    | U |   |          | 1   | 8 4     | #   E       | • 💩       | · 🔺 ·     | . 1   |
| A         B         C         D         E         F         ProtTable Field List         ProtTable Field List         Corp Page Fields Here           2         3         Sum of SUMCT in Secs         EXECGROUP         I         Drap Page Fields Here         Drap Page Fields Here         Drap Page Fields Here         Drap Page Fields Here         Drap Page Fields Here         Drap Page Fields Here         Drap Max Fields Here         Drap Here         Drap                                                                                                    | T.   |       |         |          |           |      |       |              |      |          |            |        |       |     |          |          |      |      |       |      |   |   |          |     |         |             |           |           |       |
| 1         Drop Page Fields Here         Drag Items to the Prooffable report           2         3         Sum of SUMCT in Secs         EXECGROUP         Image: State of the Prooffable report           4         STARTDATE         APP12         APP12         Image: State of the Prooffable report         Image: State of the Prooffable report           5         2003-11-24         1         0         0         Image: State of the Prooffable report         Image: State of the Prooffable report           7         2003-11-25         523         0         0         Image: State of the Prooffable report         Image: State of the Prooffable report         Image: State of the Prooffable report           9         2003-11-25         523         0         0         Image: State of the Prooffable report         Image: State of the Prooffable report           9         2003-11-27         8         0         0         Image: State of the Prooffable report         Image: State of the Prooffable report         Image: State of the Prooffable report         Image: State of the Prooffable report         Image: State of the Prooffable report         Image: State of the Prooffable report         Image: State of the Prooffable report         Image: State of the Prooffable report         Image: State of the Prooffable report         Image: State of the Prooffable report         Image: State of the Prooffable report         Image: State of the Prooffab                                                                                                    |      | E     | 33      | *        | ß         | Ð    | (ECG  |              | JP.  | _        |            |        |       | _   |          |          |      |      |       |      |   |   | _        |     |         |             |           |           |       |
| 2       3       Sum of SUMCT in Secs       EXECGROUP       ■         4       STARTDATE       APP12       APP12A       P13       REQREPLY       STATS       C         5       2003-11-24       1       0       0       0       ■       PROUGH action report         6       2003-11-25       523       0       0       ■       PROUGH action report         8       2003-11-26       1       0       0       0       ■       STARTDATE       ■       PLOW       ■       STARTDATE       ■       ■       ■       ■       ■       ■       ■       ■       ■       ■       ■       ■       ■       ■       ■       ■       ■       ■       ■       ■       ■       ■       ■       ■       ■       ■       ■       ■       ■       ■       ■       ■       ■       ■       ■       ■       ■       ■       ■       ■       ■       ■       ■       ■       ■       ■       ■       ■       ■       ■       ■       ■       ■       ■       ■       ■       ■       ■       ■       ■       ■       ■       ■       ■       ■       ■                                                                                                    |      |       |         | A        |           |      |       | B            |      |          |            |        |       |     | _        |          |      | E    |       |      | F |   |          | P   | votTa   | able Fi     | eld List  |           | • )   |
| 3         Sum of SUMCT in Secs         EXECGROUP         Image: State in Secs         Image: State in Secs         I                                                                                                    | -    |       |         |          |           |      |       |              |      |          |            | D      | rop P | age | hields   | Here     |      |      |       |      |   |   | -        | D   | rag ite | ens to t    | he Pivatî | Table rep | port  |
| 4       STARTDATE       APP12       APP12A       P13       REGREPLY       STATS       G         5       2003-11-24       1       0       0       0       0       0       0       0       0       0       0       0       0       0       0       0       0       0       0       0       0       0       0       0       0       0       0       0       0       0       0       0       0       0       0       0       0       0       0       0       0       0       0       0       0       0       0       0       0       0       0       0       0       0       0       0       0       0       0       0       0       0       0       0       0       0       0       0       0       0       0       0       0       0       0       0       0       0       0       0       0       0       0       0       0       0       0       0       0       0       0       0       0       0       0       0       0       0       0       0       0       0       0       0       0       0<                                                                                                    |      | _     |         |          |           |      |       |              | - (  | $\frown$ |            |        |       | _   |          |          |      |      | _     |      |   |   | _        | l e |         |             |           |           | -     |
| 5       2003-11-24       1       0         6       2003-11-25       523       0         7       2003-11-26       1       0         8       2003-11-27       8       0         9       2003-11-27       8       0         9       2003-11-27       8       0         9       2003-11-27       8       0         10       203-11-28       0       0         11       2003-12-01       0       0         12       2003-12-02       8       0       0         12       2003-12-11       0       0       0         13       2003-12-12       0       0       0         14       2003-12-12       0       0       0         15       Grand Total       8       99       561       0       0         16       MART Table         17       Privot Table         18       Privot Table       ***         19       Privot Table         10       Privot Table                                                                                                    |      |       |         |          | in Sec    | 5 E  | XECO  | SROU         | UP   |          |            |        |       | -   |          |          |      |      | _     |      |   |   | -        |     | _       |             |           |           | -     |
| 6       2003-11-26       0         7       2003-11-26       1       0         8       2003-11-27       8       0         9       2003-11-28       0       0         10       2003-12-01       0       0         12       2003-12-02       8       0       0         12       2003-12-11       0       0       0         13       2003-12-12       0       0       0         14       2003-12-12       0       0       0         16       Image: Constraint of the second of the second of the se                                                                                                    | 4    |       |         |          |           | ▼ A  | PP12  | <u> </u>     |      | -        | PP'        | 12A    |       | P   | 13       |          | REQR | EPLY | -     | STAT | 5 |   | 9        |     | -8      | EXECC       | ROUP      |           |       |
| 7       2003-11-26       1       0         8       2003-11-27       8       0         9       2003-11-28       28       0       0         10       2003-12-01       0       0       0       0         11       2003-12-02       8       0       0       0       0       0         12       2003-12-04       99       0       0       0       0       0       0       0       0       0       0       0       0       0       0       0       0       0       0       0       0       0       0       0       0       0       0       0       0       0       0       0       0       0       0       0       0       0       0       0       0       0       0       0       0       0       0       0       0       0       0       0       0       0       0       0       0       0       0       0       0       0       0       0       0       0       0       0       0       0       0       0       0       0       0       0       0       0       0       0       0                                                                                                    | 5    | -     |         |          |           | +    |       |              |      | -        |            |        |       | +-  |          | 24       | 1    |      |       |      |   |   | 0        |     | -8      | <b>FLOW</b> |           |           |       |
| 1       2003-11-20       0         8       2003-11-27       0         9       2003-11-27       0         10       203<12-01                                                                                                    |      | _     |         |          |           | +    |       |              |      | -        |            |        |       | +-  |          | 52       | 1    |      | -     |      |   |   | 0        |     | -8      | STAR        | IDATE     |           |       |
| 0       0       0       0       0       0       0       0       0       0       0       0       0       0       0       0       0       0       0       0       0       0       0       0       0       0       0       0       0       0       0       0       0       0       0       0       0       0       0       0       0       0       0       0       0       0       0       0       0       0       0       0       0       0       0       0       0       0       0       0       0       0       0       0       0       0       0       0       0       0       0       0       0       0       0       0       0       0       0       0       0       0       0       0       0       0       0       0       0       0       0       0       0       0       0       0       0       0       0       0       0       0       0       0       0       0       0       0       0       0       0       0       0       0       0       0       0       0       0                                                                                                          |      |       |         |          |           | +    |       |              |      |          |            |        |       | +-  |          |          | 0    |      | -     |      |   |   |          |     | _       |             |           |           |       |
| 10       2003-12-01       0       0         11       2003-12-02       8       0       0         12       2003-12-04       99       0       0       0         12       2003-12-04       99       0       0       0       0         12       2003-12-04       99       0       0       0       0       0       0       0       0       0       0       0       0       0       0       0       0       0       0       0       0       0       0       0       0       0       0       0       0       0       0       0       0       0       0       0       0       0       0       0       0       0       0       0       0       0       0       0       0       0       0       0       0       0       0       0       0       0       0       0       0       0       0       0       0       0       0       0       0       0       0       0       0       0       0       0       0       0       0       0       0       0       0       0       0       0       0 <td< td=""><td></td><td>_</td><td></td><td></td><td></td><td>+</td><td></td><td></td><td></td><td>-</td><td></td><td></td><td></td><td>+-</td><td></td><td></td><td>-</td><td></td><td></td><td></td><td></td><td></td><td></td><td></td><td>_</td><td></td><td></td><td></td><td></td></td<>                                                                                                    |      | _     |         |          |           | +    |       |              |      | -        |            |        |       | +-  |          |          | -    |      |       |      |   |   |          |     | _       |             |           |           |       |
| 11       2003-12-02       8       0       0       0         12       2003-12-04       99       0       0       0         13       2003-12-11       0       0       0       0       0         14       2003-12-12       0       0       0       0       0       0       0       0       0       0       0       0       0       0       0       0       0       0       0       0       0       0       0       0       0       0       0       0       0       0       0       0       0       0       0       0       0       0       0       0       0       0       0       0       0       0       0       0       0       0       0       0       0       0       0       0       0       0       0       0       0       0       0       0       0       0       0       0       0       0       0       0       0       0       0       0       0       0       0       0       0       0       0       0       0       0       0       0       0       0       0       0                                                                                                    |      |       |         |          |           | +    |       |              |      | 0        |            |        |       | +-  |          |          | .0   |      |       |      |   |   |          |     |         |             |           |           |       |
| 12     2003-12-04     99     0     0     0       13     2003-12-11     0     0     0     0       14     2003-12-12     0     0     0     0       15     Grand Total     8     99     561     0     0       16     Image: state state st                                                                                                    |      | _     |         |          |           | +    |       |              |      | -        |            |        |       | +   |          |          | 0    |      | 0     |      |   |   |          |     | _       |             |           |           |       |
| 13     2003-12-11     0     0     0     0       14     2003-12-12     0     0     0     0       15     Grand Total     8     99     561     0     0       16     Image: State of the state of the stat                                                                                                    |      | _     |         |          |           | +    |       |              |      | 0        |            |        | 0     |     |          |          |      |      | -     |      |   |   |          |     | -8      | MINET       | in uSecs  | _         |       |
| 14     2003-12-12     0     0     0     0       15     Grand Total     8     99     561     0     0       16     Image: Second Second                                                                                                    |      |       |         |          |           | ÷    |       |              |      | -        |            |        |       |     |          |          | -    |      |       |      |   |   |          |     | -8      | SUHC        | T in Sec  | 5         |       |
| 15     Grand Total     8     99     561     0     0       16                                                                                                    |      |       |         |          |           | +    |       |              |      | -        |            |        |       |     |          |          |      |      | -     |      |   |   |          |     | -8      | TOTCT       | in Secs   |           |       |
| 16     Image: Second second sec                              |      | _     |         |          |           | +    |       |              |      | 8        |            |        |       | -   |          | 5.6      | *    |      | _     |      |   | - |          |     | -8      | MAXCT       | in uSeca  |           |       |
| 17                                                                                                    |      | - Oil | 210 10  | 1.01     |           | +    |       |              |      | 0        |            |        | 2     | -   |          |          |      |      |       |      |   | - | <u>v</u> |     | _       |             |           |           |       |
| 18 Protitable * X<br>19 Protitable * 2 10 Protitable * 2 10 Protitab |      | -     |         |          |           | +    |       |              |      | +        |            |        |       | +   |          |          | -    |      |       |      |   |   |          |     | _       |             |           |           |       |
| 19 Example data ) Pivot table Add To Row Area                                                                                                    | 18   |       |         |          |           | +    |       | 1.           |      |          |            |        |       | in. |          |          | 1    | x.   |       |      |   |   |          | 1   |         | THE         | i il pets |           | *     |
| Add to Kow Area                                                                                                    | 19   |       |         |          |           | +    |       |              |      |          | _          | - An   |       | . 0 |          |          |      |      |       |      |   |   |          | l n |         |             |           |           | _     |
|                                                                                                    | 14 4 |       | HA R    | xample d | inta ). F | Ivol | table | , <u>J</u> E | yvat | T albie  |            | 20 1   | 10    | 1   | ÷        | 내용 단     | 1 21 | 3    |       | 1    |   |   | +IC      | 1   | Add T   | 0 R         | W Area    |           | -     |
|                                                                                                    |      |       |         |          |           |      |       |              |      | -        | -2         | 1001.0 |       |     |          | A -      |      | + -  |       | _    |   |   | -11      |     |         |             |           |           |       |
|                                                                                                    | D(a  | w -   | 18      | AutoShap | HI.       | · ,  | ч Ц   | 10           | œ۵   | 4        | 14         | 121    | s   5 | × • | <u> </u> | <u> </u> |      | 1    | P -   |      |   |   |          |     |         |             |           |           |       |
| leady                                                                                                    | Read | ty    |         |          |           |      |       |              |      |          |            |        |       |     |          |          |      |      |       |      |   |   |          |     |         |             |           |           |       |

Select the pull down in cell B3.

| Hicrosoft Excel - example 1   | Lals                                                                                                    |                                                                                                    | and the second |           |          |         |       |                                | -101×1 |
|-------------------------------|----------------------------------------------------------------------------------------------------|----------------------------------------------------------------------------------------------------|----------------|-----------|----------|---------|-------|--------------------------------|--------|
| Be Edit Ven Insert            | Format Tools                                                                                                    | Data Window                                                                                                    | Help Acr       | ngat      |          |         |       | Type a question for help       | - # ×  |
| 0000000                       | n                                                                                                    | 1 10 0                                                                                                    | 20 Au          |           | + 10 +   | 8 Z U S | 10.00 | ⊞ @ □· ♪· ▲                    | - *    |
| 128.                          |                                                                                                    |                                                                                                    |                |           |          |         |       |                                |        |
|                               | EXECGROUP                                                                                                    |                                                                                                    |                |           |          |         |       |                                |        |
| A                             | B                                                                                                    | C                                                                                                    | and generation | D         | E        | F       | -     | PivotTable Field List          | • x    |
| 1                             |                                                                                                    | 0                                                                                                    | op Page Fiel   | ds Here   |          |         |       | Drag items to the PivotTable r | eport  |
| 2                             |                                                                                                    | -                                                                                                    |                |           |          |         | _     |                                |        |
| 3 Sum of SUMCT in Secs        | IEXECGROUP                                                                                                    | *1                                                                                                    | 1040           |           | CODEDIN  | OTATO   | 10    | BROKER                         | -      |
| 4 STARTDATE •<br>5 2003-11-24 | (Show All)                                                                                                    | X5.                                                                                                    | IP13           | R         | EQREPLY  | STATS   | 0     | EXECGROUP                      |        |
| 5 2003-11-24<br>6 2003-11-25  | APP12                                                                                                    |                                                                                                    |                | 523       |          |         | 0     | - Brow                         |        |
| 7 2003-11-26                  | APP 12A                                                                                                    |                                                                                                    |                | 1         |          |         | 0     | STARTDATE                      |        |
| 8 2003-11-27                  | PIP13                                                                                                    |                                                                                                    |                | 8         |          |         | 0     | - BOURATION                    |        |
| 9 2003-11-28                  | STATS                                                                                                    |                                                                                                    |                | 28        | 0        |         | 0     | - ETOTET in Secs               |        |
| 10 2003-12-01                 | a since                                                                                                    |                                                                                                    |                |           |          | 2       | 0     | - MAXET in uSecs               |        |
| 11 2003-12-02                 | 1                                                                                                    |                                                                                                    |                | 0         | 0        |         | 0     | - MINET in uSecs               |        |
| 12 2003-12-04                 |                                                                                                    |                                                                                                    | 99             | 0         | 0        | 2       | 0     | SUNCT in Secs                  |        |
| 13 2003-12-11                 |                                                                                                    |                                                                                                    | 0              | 0         | 0        |         | 0     |                                |        |
| 14 2003-12-12                 | -                                                                                                    |                                                                                                    | 0              | 0         | 0        | 12      | 0     | - TOTCT in Secs                |        |
| 15 Grand Total                | OK                                                                                                    | Cancel                                                                                                    | 99             | 561       | 0        | <u></u> | 0     | - MAXCT in uSecs               | -      |
| 16                            |                                                                                                    |                                                                                                    | 14             |           |          |         | _     | - MINCT in uSecs               |        |
| 17                            | 10000                                                                                                    |                                                                                                    |                |           |          |         |       | - WIAITET in Secs              | -      |
| 18                            |                                                                                                    | Table                                                                                                    |                |           |          |         |       |                                | 100    |
| H 4 + H Example data )P       | Broth Broth                                                                                                    | ieble - 🖄 🛍                                                                                                    |                |           | <b>9</b> |         | 10    | Add To Row Area                |        |
|                               | A design of the second second s | and the second second se |                |           |          |         | 20    |                                |        |
| Ogaw • 1 AutoShapes • \       | 100                                                                                                    | 1 1 10 1                                                                                                    | a 💁 - 🛃        | · • • = · |          |         |       |                                |        |
| Ready                         |                                                                                                    |                                                                                                    |                |           |          |         |       |                                | 11.    |

Deselect (Show all), select IP13.

| ) Ble Edit Yew (insert<br>) 🎯 🖬 🚳 🖤 📭 | Figmet Tools                                                                                                    | Data Window | Help Acrol          | 7.YY                                                                                                    | 100 - 10 |       |    | Type a question for help 🕴   |      |
|---------------------------------------|----------------------------------------------------------------------------------------------------|-------------|---------------------|----------------------------------------------------------------------------------------------------|----------|-------|----|------------------------------|------|
|                                       | 1.00                                                                                                    |             |                     |                                                                                                    |          |       |    | and a 1 m 1 m 1              |      |
| 12.                                   | EVE ADDAUD                                                                                                    |             |                     |                                                                                                    |          |       |    |                              |      |
| 83 • A                                | EXECGROUP                                                                                                    | C           | and second          | D                                                                                                    | E        | F     | -  | PivotTable Field List        |      |
|                                       |                                                                                                    |             | op Page Field       |                                                                                                    |          |       | -  | Drag items to the PivotTable |      |
|                                       |                                                                                                    |             |                     |                                                                                                    |          |       |    | brag rents to all rink rent  | den. |
| Sum of SUMCT in Secs                  | EXECGROUP                                                                                                    | -           |                     |                                                                                                    |          |       |    | BROOR                        | - 3  |
| STARTDATE                             | (Show Al)                                                                                                    |             | IP13                | RE                                                                                                    | QREPLY   | STATS | G  | EXECGROUP                    |      |
| 2003-11-24                            | - APP 12                                                                                                    |             |                     | 1                                                                                                    |          |       | 0  | - FLOW                       |      |
| 2003-11-25                            | APP12A                                                                                                    |             |                     | 523                                                                                                    |          |       | 0  | STARTDATE                    |      |
| 2003-11-26                            | ¥ 1913                                                                                                    |             |                     | 1                                                                                                    |          |       | 0  |                              |      |
| 2003-11-27                            | REQREPLY                                                                                                    | t l         |                     | 8                                                                                                    |          |       | 0  | DURATION                     |      |
| 2003-11-28                            | - STATS                                                                                                    |             |                     | 28                                                                                                    | 0        |       | 0  | - TOTET in Seca              |      |
| 2003-12-01                            |                                                                                                    |             |                     |                                                                                                    |          |       | 0  | - MAXET in uSecs             |      |
| 2003-12-02                            |                                                                                                    |             |                     | 0                                                                                                    | D        |       | 0  | MINET in users               |      |
| 2003-12-04                            |                                                                                                    |             | 99                  | 0                                                                                                    | 0        |       | 0  | SUPICT in Secs.              |      |
| 2003-12-11                            |                                                                                                    |             | 0                   | 0                                                                                                    | 0        |       | 0  |                              |      |
| 2003-12-12                            |                                                                                                    |             | 0                   | 0                                                                                                    | 0        | 8     | 0  | - TOTCT in Secs              |      |
| Grand Total                           | OK                                                                                                    | Cancel      | 99                  | 561                                                                                                    | 0        |       | 0  | - MAXCT in uSecs             |      |
|                                       |                                                                                                    |             | 10                  |                                                                                                    |          |       |    | - MINCT in uSecs             |      |
|                                       |                                                                                                    |             |                     |                                                                                                    |          |       |    | - HWAITET in Secs            |      |
| 1                                     | Place                                                                                                    | Table       | A REAL PROPERTY AND | A DESCRIPTION OF THE OWNER OF THE OWNER OF THE OWNER OF THE OWNER OF THE OWNER OF THE OWNER OF THE OWNER OF THE |          |       | _  |                              |      |
| Contraction of the second             |                                                                                                    | Table - 者 🛍 | -C 01 .             | 0                                                                                                    |          |       |    | Add To Dow Ares              | -    |
|                                       | wot table                                                                                                    | 200 E       |                     | 100 21 2                                                                                                    |          |       | 11 | Add To Row Area              |      |
|                                       |                                                                                                    | AL 45 191 1 |                     | A . =                                                                                                    |          | 100   |    |                              |      |
| aw * 🔄 AutoShapes *                   | \[     \[     \]     \[     \[     \]     \[     \[     \]     \[     \[     \]     \[     \[     \[     \]     \[     \[     \[     \]     \[     \[     \[     \]     \[     \[     \[     \[     \[     \]     \[     \[     \[     \[     \[     \[     \[     \[     \[     \[     \[     \[     \[     \[     \[     \[     \[     \[     \[     \[     \[     \[     \[     \[     \[     \[     \[     \[     \[     \[     \[     \[     \[     \[     \[     \[     \[     \[     \[     \[     \[     \[     \[     \[     \[     \[     \[     \[     \[     \[     \[     \[     \[     \[     \[     \[     \[     \[     \[     \[     \[     \[     \[     \[     \[     \[     \[     \[     \[     \[     \[     \[     \[     \[     \[     \[     \[     \[     \[     \[     \[     \[     \[     \[     \[     \[     \[     \[     \[     \[     \[     \[     \[     \[     \[     \[     \[     \[     \[     \[     \[     \[     \[     \[     \[     \[     \[     \[     \[     \[     \[     \[     \[     \[     \[     \[     \[     \[     \[     \[     \[     \[     \[     \[     \[     \[     \[     \[     \[     \[     \[     \[     \[     \[     \[     \[     \[     \[     \[     \[     \[     \[     \[     \[     \[     \[     \[     \[     \[     \[     \[     \[     \[     \[     \[     \[     \[     \[     \[     \[     \[     \[     \[     \[     \[     \[     \[     \[     \[     \[     \[     \[     \[     \[     \[     \[     \[     \[     \[     \[     \[     \[     \[     \[     \[     \[     \[     \[    \]    \]     \[     \[     \[     \[     \[     \[     \[     \[     \[     \[     \[     \[     \[     \[     \[     \[     \[     \[     \[     \[     \[     \[     \[    \[    \[    \[    \[    \[    \[    \[    \[    \[    \[    \[    \[    \[    \[    \[    \[    \[    \[    \[    \[    \[    \[    \[    \[    \[    \[    \[    \[    \[    \[    \[    \[    \[    \[    \[    \[    \[    \[    \[    \[    \[    \[    \[    \[   \]   \] | AL 12 10 10 |                     | · · =                                                                                                    |          | - C.  |    |                              |      |

This allows you to select items from the list. Click OK.

| Kicrosoft Excel - example1        | Jadis                    |                                      |          |              |                                     |
|-----------------------------------|--------------------------|--------------------------------------|----------|--------------|-------------------------------------|
| 📧 Die Edit Vere Insert            | Format Tools Data Window | Help Acrobet                         |          |              | Type a question for help 🔹 🖉 🗙      |
|                                   | ο - 🔍 Σ • 😫 🏙 🕑          | an Arial                             | * 10 * B | Z U E E E    | 題 ∉ □・☆・▲・ ご                        |
|                                   |                          |                                      |          |              |                                     |
| B3 - 6                            | EVECCEDOUD               |                                      |          |              |                                     |
|                                   | EXECGROUP                | 0                                    | E        | F 0          | Benefit the Partition of M          |
| A Door Pa                         | B C                      | D                                    | E        | r ( <u>.</u> | PivotTable Field List * X           |
| 2                                 | ge i leius neie          |                                      |          |              | Drag items to the PivotTable report |
| 3 Sum of SUMCT in Secs            | EVERGEROUD -             |                                      |          |              |                                     |
|                                   | IP13 Grand Total         |                                      |          |              |                                     |
| 5 2003-11-24                      | 1 1                      |                                      |          |              | - EXECGROUP                         |
| 6 2003-11-25                      | 523 523                  |                                      |          |              | - Elow                              |
| 7 2003-11-26                      | 1 1                      |                                      |          |              | STARTDATE                           |
| 8 2003-11-27                      | 8 8                      |                                      |          |              | DURATION                            |
| 9 2003-11-28                      | 28 28                    |                                      |          |              | - TOTET in Secs                     |
| 10 2003-12-02                     | 0 0                      |                                      |          |              | MAXET in uSecs                      |
| 11 2003-12-04                     | 0 0                      |                                      |          |              | - MINET in uSecs                    |
| 12 2003-12-11                     | 0 0                      |                                      |          |              | SUHCT in Secs                       |
| 13 2003-12-12                     | 0 0                      |                                      |          |              |                                     |
| 14 Grand Total                    | 561 561                  |                                      |          |              | TOTCT in Secs                       |
| 15                                |                          |                                      |          |              | - MAXCT in uSecs                    |
| 16                                |                          |                                      |          |              | - MINCT in uSecs                    |
| 17                                |                          |                                      |          |              | - WATTET in Secs                    |
| 18                                | PivotTable               |                                      | - ×      |              |                                     |
| 19<br>H + F H \ Example data \ Ph | vot table                | 1 "5 95 🚦 📾 🗄                        | 9        |              | Add To Row Area -                   |
|                                   | ×                        | 3 <u>0</u> · <u>2</u> · <u>A</u> · = | = = = ●  |              |                                     |
| Ready                             |                          |                                      |          |              |                                     |

This now shows the data for only EXECGROUP IP13.

| 8 <b>1</b> P | licros | oft Excel - | example  | 1.xis                    |              |             |                  |             |         |            |                              | _ID ×  |
|--------------|--------|-------------|----------|--------------------------|--------------|-------------|------------------|-------------|---------|------------|------------------------------|--------|
| 1            | Die -  | Çdit Ver    | a groert | Figmat                   | Ipols (      | ata Window  | Help Acrobat     |             |         |            | Type a question for help     | _ 8 ×  |
|              | 2      | 800         | 9 000 1  | M                        | Σ • ĝļ       | 🏨 😨         | * Arial          | × 30        | • B / U |            | 盟 (年 ) 🗉 • 💩 • 🛆             |        |
| 1            | 13     |             |          |                          |              |             |                  |             |         |            |                              |        |
|              | B3     | w .         | fa       | EXECC                    | ROUP         |             |                  |             |         |            |                              |        |
|              |        | A           |          |                          | В            | C           | D                | E           | F       | ( <u> </u> | PivotTable Field List        | * >    |
| 1            |        |             | Drop Pa  | age Field:               | s Here       |             |                  |             |         | -          | Drag items to the PivotTable | report |
| 2            |        |             |          |                          |              |             |                  |             |         |            |                              |        |
| 3            | Sum    | of SUMCT    | in Secs  | EXECG                    | ROUP 💌       | 1           |                  |             |         |            | BROKER                       | -      |
| 4            |        | RTDATE      |          | <ul> <li>IP13</li> </ul> |              | Grand Total |                  |             |         |            | EXECGROUP                    |        |
| 5            |        | 3-11-24     |          |                          | 1            | 1           |                  |             |         | _          | - BROW                       |        |
|              | _      | 3-11-25     |          |                          | 523          | 523         |                  |             |         | _          | STARTDATE                    |        |
|              | _      | 3-11-26     |          |                          | 1            | 1           |                  |             |         | _          |                              |        |
|              |        | 3-11-27     |          |                          | 8            |             |                  |             |         | _          | DURATION                     |        |
|              |        | 3-11-28     |          | _                        | 28           | 28          |                  |             |         | _          | - TOTET in Secs              |        |
|              | _      | 3-12-02     |          |                          | 0            | 0           |                  |             |         | _          | MAXET in uSecs               |        |
|              | _      | 3-12-04     |          |                          | 0            | 0           |                  |             |         | _          | - MINET in uSecs             |        |
|              |        | 3-12-11     |          |                          | 0            | 0           |                  |             |         | _          | SUHCT in Secs                |        |
|              |        | 3-12-12     |          |                          | 0            | -           |                  |             |         | _          | TOTCT in Secs                |        |
|              | Gran   | nd Total    |          | _                        | 561          | 561         |                  |             |         |            |                              |        |
| 15           |        |             |          |                          |              |             |                  |             |         | _          | - MAXCT in uSecs             | _      |
| 16           | _      |             |          | _                        |              |             |                  |             |         | _          | - MINCT in uSecs             |        |
| 17           |        |             |          | _                        | _            |             |                  |             |         |            | WAITET in Secs               | *      |
| 18           |        |             |          | _                        | PivotTa      |             |                  | × ×         |         |            |                              |        |
| 19           |        |             |          |                          | EvotTak      | 5k • 🖄 🏨    | *5 *5 1 6        | s 🖃 😌 🗉 👝   |         | *          | Add To Row Area              | -      |
|              |        | H\_Example  |          |                          | V. Bernersen | /           |                  |             |         | 1          |                              |        |
| Dga          | w =    | RetoSh      | epes • 🛝 | × 🗆                      | 0 🔟 🖌        | ( 🗘 🖪 🖬     | <u>ð</u> • 🛃 • 🗛 | • = = = = • | i -     |            |                              |        |
| lead         | ty     |             |          |                          |              |             |                  |             |         |            |                              |        |

To remove EXECGROUP from the table, select and drag cell B3 to outside of the blue pivot table area.

| E H  | licrosoft Excel - exc    | ample1.xls                |              |                      |                           |           |       |                                     | ×   |
|------|--------------------------|---------------------------|--------------|----------------------|---------------------------|-----------|-------|-------------------------------------|-----|
|      | Die Edit Verr            | Jasert Pgrm               | at Ipols Dat | a <u>Window</u> Help | Acrobet                   |           |       | Type a question for help 🔹 🕳 🕏      | ×   |
|      | 12 🗟 🖉                   | 66 × 2 +                  | 🍭 Σ 📲 🌡      | 🋍 🖸 👘                | Arial                     | * 10 * B  | Ι ∐ ∭ | ≡≡छ ∉ …・為・▲・                        | *   |
| 1 📆  | 쿱.                       |                           |              |                      |                           |           |       |                                     |     |
|      | B3 •                     | fe-                       |              |                      |                           |           |       |                                     |     |
|      | A                        | B                         | C            | D                    | E                         | F         | G     | PivotTable Field List *             | х   |
| 1    | Drop Page Fit            | elds Here                 |              |                      |                           |           |       | Drag items to the PivotTable report |     |
| 2    |                          | -                         |              |                      |                           |           |       |                                     | a   |
|      | Sum of SUMCT in          |                           |              |                      |                           |           |       | - BROKER -                          | 11  |
| 4    | STARTDATE                | <ul> <li>Total</li> </ul> |              |                      |                           |           |       | - ElECGROUP                         |     |
| _    | 2003-11-24<br>2003-11-25 | 600                       |              |                      |                           |           |       | - Brow                              |     |
| 6    | 2003-11-25               | 523                       |              |                      |                           |           |       | STARTDATE                           |     |
| 8    | 2003-11-20               |                           |              |                      |                           |           |       | DURATION                            |     |
| -    | 2003-11-28               | 28                        |              |                      |                           |           |       | - TOTET in Secs                     |     |
| _    | 2003-12-01               | 0                         |              |                      |                           |           |       | - MAXET in uSecs                    |     |
| _    | 2003-12-02               | 8                         |              |                      |                           |           |       | MINET in uSecs                      |     |
| 12   | 2003-12-04               | 99                        |              |                      |                           |           |       |                                     |     |
| 13   | 2003-12-11               | 0                         |              |                      |                           |           |       | SUHCT in Secs                       |     |
| 14   | 2003-12-12               | 0                         |              |                      |                           |           |       | TOTCT in Secs                       |     |
| 15   | Grand Total              | 668                       |              |                      |                           |           |       | - MAXCT in uSecs                    | 41  |
| 16   |                          |                           |              |                      |                           |           |       | - MINCT in uSecs                    |     |
| 17   |                          |                           | _            |                      |                           |           |       | - WIAITET in Secs                   | 41  |
| 18   |                          |                           | PivotTabl    |                      |                           | * ×       |       |                                     | 1   |
| 19   | • H Example da           | ta ) Pivot tal            | BvotTable    | • 🖄 🛍 🖽              | 역 🚦 📾 🚍                   | ·환 🗉      |       | Add To Row Area                     | •   |
| -    | w = 😓 AytoShape          |                           |              | े 🖪 🖬 💩              | • <u>2</u> • <u>A</u> • = | ≂ ≓ ∎ 🗊 . |       |                                     |     |
| Read | tv                       |                           |              |                      |                           |           |       |                                     | 11. |

This now shows the total CPU per day.

| E H  | icrosoft | Excel - ex | cample1. | ads    |         |             |            |                         |         |    |     |   |                              | al Di X |
|------|----------|------------|----------|--------|---------|-------------|------------|-------------------------|---------|----|-----|---|------------------------------|---------|
| 1    | tik ta   | it Ven     | (neert   | Format | Tools   | Qata Window | Beb        | Acrobat                 |         |    |     |   | Type a question for help     | - 8 ×   |
|      | 🖻 🖬      | 87         | 0.6      | 0 - 18 | .Σ•     | 4 🛍 😳       | 39         | Arial                   | = 10 =  | в  | I U |   | 題  俳  🗉 • 💩 • 🛆              | - 3     |
| 1    | ۳.       |            |          |        |         |             |            |                         |         |    |     |   |                              |         |
|      | B3       | *          | fa.      |        |         |             |            |                         |         |    |     |   |                              |         |
|      |          | A          |          | B      | С       | D           |            | E                       | F       |    | G   | - | PivotTable Field List        | * >     |
| 1    | Dro      | p Page Fi  | elds He  | ne     |         |             |            |                         |         |    |     |   | Drag items to the PivotTable | report  |
| 2    |          |            |          |        |         |             |            |                         |         |    |     |   |                              |         |
| 3    | Sum of   | SUMCT in   | n Secs   |        |         |             |            |                         |         |    |     |   | ERO/2R                       | -       |
|      | START    |            | Ŧ        | Total  |         |             |            |                         |         | _  |     |   | - EVECGROUP                  |         |
|      | 2003-11  |            |          | 1      |         |             |            |                         |         |    |     |   | FLOW                         |         |
|      | 2003-11  |            |          | 523    |         |             |            |                         |         |    |     | _ | STARTDATE                    |         |
| _    | 2003-11  |            |          | 1      |         |             |            |                         |         |    |     |   | _                            | - 11    |
|      | 2003-11  |            |          | 8      |         |             |            |                         |         |    |     | _ | DURATION                     |         |
|      | 2003-11  |            |          | 28     |         |             |            |                         |         |    |     |   | - TOTET in Secs              |         |
|      | 2003-12  |            |          | 0      |         |             |            |                         |         |    |     |   | MAXET in uSecs               | - 11    |
|      | 2003-12  |            |          | 8      |         |             |            |                         |         |    |     |   | - MINET in uSecs             |         |
|      | 2003-12  |            |          | 99     |         |             |            |                         |         | _  |     |   | - SUHCT in Secs              | - 11    |
|      | 2003-12  |            |          | 0      |         |             |            |                         |         | _  |     |   | - ETOTCT in Secs             | - 11    |
|      | 2003-12  |            |          | 0      |         |             |            |                         |         |    |     |   | - MAXCT in uSeca             | - 1     |
|      | Grand 1  | otal       |          | 668    |         |             |            |                         |         |    |     |   |                              | _       |
| 16   |          |            |          |        |         | _           |            |                         |         | -  |     |   | - MINCT in uSecs             |         |
| 17   |          |            |          |        | -       |             | _          |                         |         | -  |     | _ | - WIAITET in Secs            | *       |
| 18   |          |            |          |        | Pivot   |             |            |                         | • ×     | -  |     | _ |                              |         |
| 19   |          |            |          |        | Evot    | able • 🖄 🛍  | -1 -       | 1 🚦 📾 🖻                 | - E     |    |     | 1 | Add To Row Area              | -       |
|      |          | Example da |          |        | e Anner | 7           |            | 1.1                     |         |    |     | - |                              |         |
| Dger | v- 🗟     | AutoShape  | a. /     | × 🗆    |         | 4 0 🛛 🖾     | <u>a</u> . | <u>⊿</u> • <u>∧</u> • = | ~ 금 🛢 🕯 | ľ. |     |   |                              |         |
| Read | ¥        |            |          |        |         |             |            |                         |         |    |     |   |                              |         |

Select and drag FLOW from the Pivot table Field List to the yellow cell B3.

|        |                                                                                                    |               | ads                                                                                                    | xcel - example1                                                       | Hicrosoft E                                                                                                    |                                                                                                    |
|--------|----------------------------------------------------------------------------------------------------|---------------|----------------------------------------------------------------------------------------------------|-----------------------------------------------------------------------|----------------------------------------------------------------------------------------------------|----------------------------------------------------------------------------------------------------|
| - 8 ×  | Type a question for help •                                                                                                    | Help Acrobet  | Format Ipols Data Windo                                                                                                  | : Ven Insert                                                          | ) Die Dat                                                                                                    |                                                                                                    |
| - 20   | • 10 • B Z U 医恶恶 题 伊 ·································                                                                                                    | 20 Arial      | ο• 🖲 Σ• 😫 🏙 🕲                                                                                                    | # 17 m .                                                              | ) 😂 🔲                                                                                                    | IP                                                                                                   |
|        |                                                                                                    |               |                                                                                                    |                                                                       |                                                                                                    |                                                                                                    |
|        |                                                                                                    |               | FLOW                                                                                                    |                                                                       | B3                                                                                                    | 1.12                                                                                                 |
| * x    | D PivotTable Field List                                                                                                    | С             | B                                                                                                    | * 1º                                                                  | 03                                                                                                    |                                                                                                    |
|        |                                                                                                    | 6             | 0                                                                                                    | <u> </u>                                                              |                                                                                                    | 1                                                                                                    |
| report | Drag items to the PivotTable re                                                                                                    |               |                                                                                                    |                                                                       | >                                                                                                    | 2                                                                                                    |
|        |                                                                                                    |               | FLOW                                                                                                    | UMCT in Secs                                                          | Sum of S                                                                                                    | 3                                                                                                    |
|        | TANKAL TANKAL AND A SAME AND A SAME | FANIN         |                                                                                                    |                                                                       | STARTD                                                                                                    | 4                                                                                                    |
|        |                                                                                                    |               | 0                                                                                                    |                                                                       | 5 2003-11-3                                                                                                    | 5                                                                                                    |
|        | 0                                                                                                    |               | 0                                                                                                    | 25                                                                    | 2003-11-3                                                                                                    | 6                                                                                                    |
|        | 0                                                                                                    |               | 1                                                                                                    |                                                                       | 2003-11-2                                                                                                    | 7                                                                                                    |
|        | · · · · ·                                                                                                    |               | 4                                                                                                    |                                                                       |                                                                                                    | 8                                                                                                    |
|        | 0 0 TOTET in Secs                                                                                                    |               | 18                                                                                                    |                                                                       |                                                                                                    | 9                                                                                                    |
|        | - MAXET in useds                                                                                                    |               |                                                                                                    |                                                                       |                                                                                                    |                                                                                                    |
|        |                                                                                                    |               |                                                                                                    |                                                                       |                                                                                                    | 11                                                                                                   |
|        | 0 0 SUHCT in Secs                                                                                                    |               |                                                                                                    |                                                                       |                                                                                                    | 12                                                                                                   |
|        |                                                                                                    |               |                                                                                                    |                                                                       |                                                                                                    | _                                                                                                    |
|        | · · · · · · · · · · · · · · · · · · ·                                                                                                    |               | 23                                                                                                    |                                                                       |                                                                                                    | _                                                                                                    |
|        |                                                                                                    |               | E                                                                                                    | ta:                                                                   |                                                                                                    |                                                                                                    |
|        |                                                                                                    |               |                                                                                                    |                                                                       |                                                                                                    |                                                                                                    |
| *      |                                                                                                    |               | PlantTable                                                                                                    |                                                                       |                                                                                                    | 18                                                                                                   |
| -      |                                                                                                    | -2 02 0 50 0  |                                                                                                    |                                                                       | 9                                                                                                    | 19                                                                                                   |
| -      |                                                                                                    |               | rot table A more and                                                                                                    | xample data ), Ph                                                     | 4 F H \ 5                                                                                                    | 14                                                                                                   |
|        | · = = = = = • .                                                                                                    | 3 . 2 . A . I |                                                                                                    | AutoShapes - 🔨                                                        | ow- D                                                                                                    | D                                                                                                    |
|        |                                                                                                    |               |                                                                                                    |                                                                       |                                                                                                    |                                                                                                    |
|        | 0         0           0         0           0         0           0         0           0         0           0         0           0         0           0         0           0         0           0         0           0         0           0         0           0         0           0         0           0         0           0         0           0         0           0         0           WAXET in uSecs                                                                                                    |               | DB2U<br>0<br>0<br>1<br>4<br>18<br>0<br>0<br>0<br>0<br>0<br>0<br>0<br>0<br>0<br>0<br>0<br>0<br>0<br>0<br>0<br>0<br>0<br>0 | 24<br>25<br>26<br>27<br>28<br>01<br>02<br>04<br>11<br>12<br>12<br>tal | STARTD     2003-11-     2003-11-     2003-11-     2003-11-     2003-11-     2003-11-     2003-11-     2003-12-     2003-12-     2003-12-     2003-12-     2003-12-     2003-12-     6     G     7     8     9     • | 6<br>7<br>8<br>9<br>10<br>11<br>12<br>13<br>14<br>15<br>16<br>16<br>17<br>18<br>19<br>19<br>10<br>10 |

Row 4 shows the different flows in the data. You can scroll sideways to show more data.

| 1         2         3         Sum of SUMCT in Secs         FLOW         Image: Second second se                                             | E H  | licrosoft | Excel - er | xample1 | ads          |              |          |         |        |                |       |        |        |         |      |            |              |            |             |           | ۵×   |
|----------------------------------------------------------------------------------------------------|------|-----------|------------|---------|--------------|--------------|----------|---------|--------|----------------|-------|--------|--------|---------|------|------------|--------------|------------|-------------|-----------|------|
| B3       A       B       C       D       ProtTable Field List       Drag tense to the ProtTable report         1       1       1       1       1       1       1       1       1       1       1       1       1       1       1       1       1       1       1       1       1       1       1       1       1       1       1       1       1       1       1       1       1       1       1       1       1       1       1       1       1       1       1       1       1       1       1       1       1       1       1       1       1       1       1       1       1       1       1       1       1       1       1       1       1       1       1       1       1       1       1       1       1       1       1       1       1       1       1       1       1       1       1       1       1       1       1       1       1       1       1       1       1       1       1       1       1       1       1       1       1       1       1       1       1       1       1       1 <th>1</th> <th>Die Di</th> <th>it Ven</th> <th>Insert</th> <th>Pgrmat</th> <th>Tools</th> <th>Qata 10</th> <th>ndow H</th> <th>elp Ac</th> <th>robat</th> <th></th> <th></th> <th></th> <th></th> <th></th> <th></th> <th>Type a</th> <th>question</th> <th>for help</th> <th>× - 1</th> <th>8 X</th>                                                                                                    | 1    | Die Di    | it Ven     | Insert  | Pgrmat       | Tools        | Qata 10  | ndow H  | elp Ac | robat          |       |        |        |         |      |            | Type a       | question   | for help    | × - 1     | 8 X  |
| B3       A       B       C       D       ProtTable Field List       Drag tense to the ProtTable report         1       1       1       1       1       1       1       1       1       1       1       1       1       1       1       1       1       1       1       1       1       1       1       1       1       1       1       1       1       1       1       1       1       1       1       1       1       1       1       1       1       1       1       1       1       1       1       1       1       1       1       1       1       1       1       1       1       1       1       1       1       1       1       1       1       1       1       1       1       1       1       1       1       1       1       1       1       1       1       1       1       1       1       1       1       1       1       1       1       1       1       1       1       1       1       1       1       1       1       1       1       1       1       1       1       1       1       1 <td></td> <td>🛩 🖬</td> <td>07</td> <td>0.0</td> <td>0 - 0</td> <td>Σ • 2</td> <td>1 (0) 6</td> <td>9</td> <td>39 A</td> <td>vial</td> <td></td> <td>- 30 -</td> <td>в</td> <td>r u</td> <td>10.0</td> <td>E 10</td> <td>田</td> <td>(#   EE</td> <td>- 8-</td> <td>Δ</td> <td>-</td>                                                                                                    |      | 🛩 🖬       | 07         | 0.0     | 0 - 0        | Σ • 2        | 1 (0) 6  | 9       | 39 A   | vial           |       | - 30 - | в      | r u     | 10.0 | E 10       | 田            | (#   EE    | - 8-        | Δ         | -    |
| B3       A       B       C       D         1       A       B       C       D       Trade Field List       Drag terms to the ProstTable report         3       Sum of SUMCT in Secs       FLOW       Image terms to the ProstTable report       Decorption         4       STARTDATE       OB2U       FANIN       FANOUT plus original msg       ProstTable Field List       Decorption         5       2003-11-26       0       0       0       0       Decorption       FLOW       FLOW                                                                                                    |      |           |            |         |              |              |          |         |        |                |       |        |        |         |      |            |              |            |             | _         |      |
| A         B         C         D         ProtTable Field List         Drag items to the ProofTable report           1         2         3         Sum of SUMCT in Secs         FLOW         Transmission         Transmission         Transmissi                                                                                                    | M    |           |            |         | EL OW        |              |          |         |        |                |       |        |        |         |      |            |              |            |             |           |      |
| 1       2       Crag items to the PrvotTable report         3       Sum of SUMCT in Secs       FLOW       Image: Sum of SUMCT in Secs       FLOW       Image: Sum of SUMCT in Secs       FLOW       Image: Sum of SUMCT in Secs       FLOW       Image: Sum of SUMCT in Secs       FLOW       Image: Sum of SUMCT in Secs       Image: Sum of SUMCT in Secs       Image: Sum of SUMCT in Secs       Image: Sum of SUMCT in Secs       Image: Sum of SUMCT in Secs       Image: Sum of Sum of                                                                                                    | _    | 0.5       |            | /00     | FLOW         | D            |          | _       |        | 0              |       |        | D      |         |      | -          | The state    | table file | Li i i i    |           | * X  |
| Image: series of sum of sum | 4    |           | ~          |         |              | D            |          |         |        | 6              |       |        | 0      |         |      | -          |              |            |             |           |      |
| 3       Sum of SUMCT in Secs       FLOW       Image: Second second sec                                   | -    |           |            |         | _            |              |          | _       |        |                |       |        |        |         |      | - 1        | Dragi        | tems to th | te PivotTab | sle repor | rt – |
| 4         STARTDATE         OB20         FANIN         FANOUT plus original msg N         ENECGROUP           5         2003-11-24         0         0         0         0         0         0         0         0         0         0         0         0         0         0         0         0         0         0         0         0         0         0         0         0         0         0         0         0         0         0         0         0         0         0         0         0         0         0         0         0         0         0         0         0         0         0         0         0         0         0         0         0         0         0         0         0         0         0         0         0         0         0         0         0         0         0         0         0         0         0         0         0         0         0         0         0         0         0         0         0         0         0         0         0         0         0         0         0         0         0         0         0         0         0         0                                                                                                    |      | Sum of    | SUMCTO     | n Sara  | FLOW         |              |          | 1       |        |                |       |        |        |         |      | - 1        |              | -          | -           |           | +    |
| 5       2003-11-24       0       0       0         6       2003-11-25       0       0       0         7       2003-11-26       1       0       0         8       2003-11-27       4       0       0         9       2003-11-28       18       0       0         10       2003-12-01       0       0       0         11       2003-12-02       0       0       0         12       2003-12-11       0       0       0         13       2003-12-12       0       0       0         14       203-12-12       0       0       0         16       Image: Construction of the secon of the sec                                                                                                    |      |           |            |         |              |              |          |         |        | -              | 1     | EANOUT | nus (  | oriaize | man  | The second |              |            | · · · ·     |           |      |
| 6       2003-11-25       0       0       0         7       2003-11-26       1       0       0         8       2003-11-27       4       0       0         9       2003-11-28       18       0       0         10       2003-12-01       0       0       0       0         12       2003-12-02       0       0       0       0       0         12       2003-12-11       0       0       0       0       0       0       0       0       0       0       0       0       0       0       0       0       0       0       0       0       0       0       0       0       0       0       0       0       0       0       0       0       0       0       0       0       0       0       0       0       0       0       0       0       0       0       0       0       0       0       0       0       0       0       0       0       0       0       0       0       0       0       0       0       0       0       0       0       0       0       0       0       0 <t< td=""><td></td><td></td><td></td><td></td><td>0000</td><td></td><td></td><td>0</td><td></td><td></td><td></td><td>1100</td><td>prop (</td><td>sudang.</td><td></td><td>-</td><td></td><td></td><td>n.n.r</td><td></td><td></td></t<>                                                                                                    |      |           |            |         | 0000         |              |          | 0       |        |                |       | 1100   | prop ( | sudang. |      | -          |              |            | n.n.r       |           |      |
| 7       2003-11-26       1       0       0         8       2003-11-27       4       0       0         9       2003-11-28       18       0       0         10       2003-12-01       0       0       0         11       2003-12-02       0       0       0       0         12       2003-12-04       0       0       0       0         13       2003-12-11       0       0       0       0         16       0       0       0       0       0         16       0       0       0       0       0         18       Provet Table       19       Provet Table       19       Provet Table       19       Provet Table       10       10                                                                                                    |      |           |            |         |              |              |          | 0       |        |                | 0     |        |        |         | -    |            |              |            |             |           |      |
| 8       2003-11-27       4       0       0         9       2003-11-28       18       0       0         10       2003-12-01       0       0       0         11       2003-12-02       0       0       0         12       2003-12-04       0       0       0         13       2003-12-11       0       0       0         14       2003-12-12       0       0       0         16       0       0       0       0         16       0       0       0       0         18       Provot Table       19       Provot Table       19       Provot Table       10         19       Provot Table       11       10       10       10       10         10       Provot Table       11       11       11       11       11       11       11       11       11       11       11       11       11       11       11       11       11       11       11       11       11       11       11       11       11       11       11       11       11       11       11       11       11       11       11       11                                                                                                    | _    |           |            |         |              |              |          | 1       |        |                | 0     |        |        |         | -    | 0          | 1 - 6        | START      | DATE        |           |      |
| 9       2003-11-28       18       0       0         10       2003-12-01       0       0       0         11       2003-12-02       0       0       0         12       2003-12-04       0       0       0         13       2003-12-11       0       0       0         14       2003-12-12       0       0       0         16       0       0       0       0         16       0       0       0       0         18       Proof Table       19       Proof Table       19       10       10         19       Proof Table       11       11       12       11       12       12         10       0       0       0       0       0       0       10       10         16       0       0       0       0       0       10       10       10       10       10       10       10       10       10       10       10       10       10       10       10       10       10       10       10       10       10       10       10       10       10       10       10       10       10 </td <td></td> <td></td> <td></td> <td></td> <td></td> <td></td> <td></td> <td>4</td> <td></td> <td></td> <td>0</td> <td></td> <td></td> <td></td> <td></td> <td>0</td> <td>l -e</td> <td>JOURAT</td> <td>ION</td> <td></td> <td></td>                                                                                                    |      |           |            |         |              |              |          | 4       |        |                | 0     |        |        |         |      | 0          | l -e         | JOURAT     | ION         |           |      |
| 11       2003-12-02       0       0       0         12       2003-12-04       0       0       0         13       2003-12-11       0       0       0         14       2003-12-12       0       0       0         16       Image: Constraint of the second of the second of the sec                                                                                                    |      |           |            |         |              |              |          | 18      |        |                | 0     |        |        |         | -    | 0          | <u> </u>  -е | TOTET      | in Secs     |           |      |
| 11       2003-12-02       0       0       0         12       2003-12-04       0       0       0         13       2003-12-11       0       0       0         14       2003-12-12       0       0       0         16       0       0       0       0         17       0       0       0       0         18       Proof Table       ×       ×         19       Proof Table       ×       ×         19       Proof Table       ×       ×                                                                                                    | 10   | 2003-12   | -01        |         |              |              |          |         |        |                |       |        |        |         |      |            | 1 - 6        | MAXET      | in uSecs    |           |      |
| 12     2003-12-04     0     0     0       13     2003-12-11     0     0     0       14     2003-12-12     0     0     0       15     Grand Total     0     0     0       16     17                                                                                                    | 11   | 2003-12   | -02        |         |              |              |          | 0       |        |                | 0     |        |        |         | (    | 0          | 11.1         |            |             |           |      |
| 13     2003-12-11     0     0       14     2003-12-12     0     0       15     Grand Total     0     0       16     23     0     0       17     Image: State of the state of the state of                                                                                                    | 12   | 2003-12   | -04        |         |              |              |          | 0       |        |                | 0     |        |        |         | (    | 0          |              |            |             |           |      |
| Image: Second Second | 13   | 2003-12   | -11        |         |              |              |          | 0       |        |                | 0     |        |        |         |      |            |              |            |             |           | - 11 |
| 16     Image: Second second sec    | 14   | 2003-12   | -12        |         |              |              |          |         |        |                |       |        |        |         |      |            |              |            |             |           |      |
| 17<br>18 PivotTable ▼ ×<br>19 PivotTable ☆ 20 PivotTable ↓ Add To Row Area                                                                                                    |      | Grand T   | otal       |         |              |              |          | 23      |        |                | 0     |        |        |         | (    | 0          | 11.7         | _          |             |           | -    |
| 18     ProofTable     ▼ ×       19     ProofTable     ● ● ● ●       4 4 + H\_Example data_Proof table     ● ● ● ●                                                                                                    |      |           |            |         |              |              |          |         |        |                |       |        |        |         |      |            | -E           | MINCT      | in uSecs    |           |      |
| 19 EvotTable • 🖄 🛍 **3 *3 🛊 📾 🕑 🗉 🗡 Add To Row Area                                                                                                    |      |           |            |         |              |              |          |         |        |                |       | _      |        |         |      |            | -E           | WAITE      | l'in Secs   |           | -    |
| Add to Nov Area                                                                                                    |      |           |            |         |              | Pivot        | Table    |         |        |                |       | ×      |        |         |      |            | _            |            |             |           | _    |
| 4 4 F H  \ Example data \ Prvot table (hereary                                                                                                    |      |           |            | _       |              | Evet         | ible • 🛃 | 1 (i) 👘 | 202    | 1 📾            | 3 6 6 | 3      |        |         |      |            | Add          | To Ro      | w Area      |           | -    |
|                                                                                                    | 4 4  |           |            |         |              | (Concernent) | 7        |         |        | 1.1            |       | -      |        |         |      | •          | _            |            |             |           |      |
| Dpay = 👌 AutoShapez = 🔨 🔌 🖸 🙆 🕼 🖉 🤷 = 🛃 = 🚍 🚍 🚔 🖕                                                                                                    | Dger | v• ₿      | AutoShap   | ×- 1    | $\mathbf{X}$ |              | 📢 🗘 🛛    | 1 🔜 🗄   | 3 - 🧕  | - <u>A</u> - I | = =   | : 🗖 💼  | ٥.,    |         |      |            |              |            |             |           |      |
| Ready                                                                                                    | Read |           |            |         |              |              |          |         |        |                |       |        |        |         |      |            |              |            |             |           |      |

Select EXECROUP from the Pivot Table Field List and drag to cell C3.

| ₿ H      | licrosoft Excel - example1 | ads                      |                              |               |                |                                | =D×   |
|----------|----------------------------|--------------------------|------------------------------|---------------|----------------|--------------------------------|-------|
| 8        | Die Edit Vers Insert       | Format Iools Qata Window | r Help Acrobet               |               |                | Type a question for help 🔹     | _ 8 × |
| D        | 12 II / # 12 IN V          | ο • 🛞 Σ • 🔃 🏙 🕑          | an Arial                     | * 10 × B      | / U = = =      | 盟 律 🗉 • 💁 • 🛆                  | - ×   |
|          |                            | - 100 - 24 MM CV         |                              |               |                |                                |       |
| U        | 🔁 -                        |                          |                              |               |                |                                |       |
|          | B3 🕶 🎋                     | EXECGROUP                |                              |               |                |                                |       |
|          | A                          | В                        | C                            | D             |                | PivotTable Field List          | * >   |
| 1        |                            |                          |                              | Drop Page F   | ields Here     | Drag items to the PivotTable n | eport |
| 2        | 0 (0)8407 0                | POPARATIK                | 151 ALL                      |               |                |                                |       |
| -        | Sum of SUMCT in Secs       |                          | FLOW                         | *             |                | BROKER                         | -     |
| 4        | STARTDATE -                | IP13<br>DB2U             | FANIN                        | EANOUT alua   | adalaal maa C  | EXECGROUP                      | - 11  |
| _        | 2003-11-24                 | 0820                     | FANIN                        | A PANOUT plus | original msg C | - FLOW                         | - 11  |
|          | 2003-11-24                 |                          |                              | 0             | 0              | STARTDATE                      | - 11  |
|          | 2003-11-26                 | Ĭ                        |                              | ő             | 0              | DURATION                       | - 11  |
|          | 2003-11-27                 | 4                        |                              | 0             | Ő              | - TOTET in Secs                | - 11  |
| 10       | 2003-11-28                 | 18                       |                              | 0             | 0              | - MAXET in uSecs               |       |
| 11       | 2003-12-02                 | 0                        |                              | 0             | 0              | - MINET in uSecs               |       |
| 12       | 2003-12-04                 | 0                        |                              | 0             | 0              | SUHCT in Secs                  |       |
|          | 2003-12-11                 | 0                        |                              | 0             | 0              | - TOTCT in Secs                |       |
| _        | 2003-12-12                 | 0                        |                              | 0             | 0              |                                |       |
|          | Grand Total                | 23                       |                              | 0             | 0              | MAXCT in uSeca                 | -     |
| 16       |                            |                          |                              |               |                | - MINCT in uSecs               |       |
| 17<br>18 |                            |                          |                              |               |                | - WATTET in Secs               | *     |
| 10       |                            | PivotTable               |                              |               |                |                                | _     |
|          | H \ Example data \ Ph      | eot table                | 1 12 22 1 💷 🗄                | 20            |                | Add To Row Area                | -     |
|          |                            |                          |                              |               |                |                                |       |
| Dga      | w • 12 AutoShapes • \      | × 🗆 O 🗎 📣 🗘 🖉 🖉          | a <mark>∞ • ∠ • ∆</mark> • = | · · · = = -   |                |                                |       |
| Read     | ty                         |                          |                              |               |                |                                |       |

This shows that within execution group IP13 (in cell B4) there are the flows in cells B5, C5, D5 etc..

| 61   | licrosoft E | ixcel - ex | cample1.    | ads         |               |             |             |         |             |           |          |                    |            | ×  |
|------|-------------|------------|-------------|-------------|---------------|-------------|-------------|---------|-------------|-----------|----------|--------------------|------------|----|
| 181  | Die Dat     | t Ven      | Insert      | Figmat Ipol | s Qata Windo  | e Beb       | Acrobat     |         |             |           | Type a   | question for help  | × _ 8      | ×  |
| ID   | 😂 🔲         | 37         | 00 .        | - @. Σ      | • 🔃 🛍 🕑       | 39          | Arial       | w 30 w  | BIU         |           |          | E 🖂 • 💩 • .        | Δ.         | 30 |
|      |             |            |             |             |               |             |             |         | _           |           |          |                    | _          |    |
| 1.69 | B3          |            |             | EVECODOUR   |               |             |             |         |             |           |          |                    |            |    |
|      | 0.0         | •          | 7.0         | EXECGROUP   |               | _           | 0           | _       | D           | -         |          | AL PLATE           |            | ×  |
| 1    |             | A          |             |             | B             |             | C           | Dran Pr | age Fields  |           |          | sble Field List    |            | ×  |
| 2    | <u> </u>    |            |             |             |               | -           |             | Diopro  | ауст нениз  | THEFE     | Drag ite | ms to the PivotTab | ble report |    |
| 3    | Sum of S    | UMCT       | n Secs      | EXECGROU    |               | FLOW        |             |         |             |           |          | BROKER             | 1          | •  |
| 4    | South Mr.S. | 2018/01/1  | 11 55 5 5 5 | P13         |               |             |             |         |             |           |          | EXECGROUP          | - 1        |    |
| 5    | STARTD      | ATE        | -           | DB2U        |               | FANIN       |             | FANOUT  | plus origin | al mag iC |          |                    |            |    |
| 6    | 2003-11-    | 24         |             |             | 0             | )           | (           | )       |             | 0         |          | FLOW               |            |    |
| 7    | 2003-11-    | 25         |             |             | (             | )           | (           | )       |             | 0         |          | STARTDATE          |            |    |
| 8    | 2003-11-    | 26         |             |             | 1             |             | (           | )       |             | 0         | -8       | DURATION           |            |    |
| 9    | 2003-11-    | 27         |             |             | 4             | Ļ           | (           | 0       |             | 0         | -8       | TOTET in Secs      |            |    |
| 10   | 2003-11-    |            |             |             | 18            | 8           |             | )       |             | 0         | -8       | MAXET in uSecs     |            |    |
| 11   |             |            |             |             |               | )           |             | )       |             | 0         | -B       | MINET in uSecs     |            |    |
|      | 2003-12-    |            |             |             | 0             | )           |             | 0       |             | 0         | - E      | SUHCT in Secs      |            |    |
|      | 2003-12-    |            |             |             | 0             |             |             | 0       |             | 0         |          | TOTCT in Secs      |            |    |
|      | 2003-12-    |            |             |             | 0             | )           | (           |         |             | 0         |          | MAXCT in uSecs     |            |    |
|      | Grand To    | tal.       |             |             | 23            | 5           | (           | )       |             | 0         |          |                    |            |    |
| 16   |             |            |             |             |               |             |             |         |             |           |          | MINCT in uSecs     |            |    |
| 17   |             |            |             |             |               | _           |             |         |             |           | = =      | WAITET in Secs     |            | *  |
| 19   |             |            |             |             | rotTable      |             |             | Ä       |             |           |          |                    | _          |    |
| 18   | A NO D      | vanole di  | ata \ Phy   | ot table    | otTable • 📶 🛔 | 1 1 1 1 1 1 | : 🗟 🗗       |         |             | •10       | Add T    | 0 Row Area         |            | -  |
|      |             |            |             |             |               | 20          | * *         |         |             | -11       |          |                    |            |    |
| DD   | w- B   i    | AutoShap   | a. /        | 101         | U 40 C 12 I   | a   🚾 . I   | 🛃 • 🛆 • 🚍 🛲 | =       | •           |           |          |                    |            |    |
| Read | ty:         |            |             |             |               |             |             |         |             |           |          |                    |            |    |

Select the pull down for EXECGROUP in cell B3. Deselect IP13, select AP12 and STATS, press OK.

| E H                                      | Hicrosoft Excel - example1.ds |            |         |             |         |          |             |        |            |                 |          |       |       |       |       |     |          |              |           |        |     |
|------------------------------------------|-------------------------------|------------|---------|-------------|---------|----------|-------------|--------|------------|-----------------|----------|-------|-------|-------|-------|-----|----------|--------------|-----------|--------|-----|
| 181                                      | Die Dr                        | át ∐enr    | Insert  | Pgmat       | Ipois ( | )ete ∭ro | dow t       | jelp A | crobe      | ¢.              |          |       |       |       |       | Ty  | pe a que | stion for he | þ.        | - 8    | ×   |
|                                          | 🖻 🖬                           | 87         | 006 +   | n • 🚇       | Σ - ĝ   | 1 🕅 🖸    |             | *      | Arial      |                 | * 10 *   | в     | I     | U     | E # 3 | 1 1 | 3 (# )   | 🖽 • 👌        | - \Lambda | •      | *   |
| 1 📆                                      | ₽.                            |            |         |             |         |          |             |        |            |                 |          |       |       |       |       |     |          |              |           |        |     |
|                                          | B3                            | *          | for .   | EXECGR      | OUP     |          |             |        |            |                 |          |       |       |       |       |     |          |              |           |        |     |
|                                          |                               | A          |         | E           | 3       | C        |             | D      |            | E               | F        |       | (     | 3     | 1     | Ph  | rotTable | Field List   | t         |        | • x |
| 1                                        |                               |            |         |             |         | Drop Pa  | ge Fiel     | ds Her | e          |                 |          |       |       |       |       | Dr  | ag items | to the Piva  | Table     | report |     |
| 2                                        |                               |            |         |             |         |          |             |        |            |                 |          |       |       |       |       |     |          |              |           | -      | -1  |
| 3                                        | Sum of                        | SUMCT i    | n Secs  | EXECGR      | 10UP 👻  |          | Ŧ           |        |            |                 |          | _     |       |       |       | н.  |          | DK2R         |           |        | -   |
| 4                                        |                               |            |         | APP12       |         | APP12 T  |             |        |            |                 | STATS To | tai ( | Grand | Total |       | н.  | - EXI    | ECGROUP      |           |        | 11  |
|                                          | START                         |            | -       | MYFLOV      | V       | <u> </u> | 8           | TATS2  | 2          | TOPUESUE        |          | -     |       |       | _     | н.  | FLO      | w            |           |        | 11  |
|                                          | 2003-11                       |            |         |             |         |          | -           |        | 0          | 0               |          | 0     |       | 0     |       | н.  | 51       | ARTDATE      |           |        | 11  |
|                                          | 2003-11<br>2003-11            |            |         |             |         |          | -           |        |            | 0               |          | -     |       | 0     |       | н.  | _        | RATION       |           |        | 11  |
| -                                        | 2003-11                       |            |         |             |         |          | -           |        |            |                 |          | *     |       |       | _     | н.  | _        | TET in Secs  |           |        | 11  |
|                                          | 2003-11                       |            |         |             |         |          | -           |        |            | 0               |          | 0     |       | 0     |       | н.  | _        | XET in used  |           |        | 11  |
|                                          | 2003-12                       |            |         |             | 0       |          | 0           |        |            | 0               |          | ŏ     |       | 0     |       | н.  | _        |              |           |        |     |
| _                                        | 2003-12                       |            |         |             | 8       |          | 8           |        |            | ő               |          | ŏ     |       | 8     |       | н.  | _        | ET in uSec   |           |        | 11  |
| 1.1.1.1.1.1.1.1.1.1.1.1.1.1.1.1.1.1.1.1. | 2003-12                       |            |         |             |         |          | 1           |        |            | 0               |          | 0     |       | 0     |       |     |          | HCT in Se    |           |        | 11  |
| 14                                       | 2003-12                       | 2-11       |         |             |         |          |             |        |            | 0               |          | 0     |       | 0     |       | н.  |          | TCT in Secs  |           |        | 11  |
|                                          | 2003-12                       |            |         |             |         |          |             |        |            | 0               |          | 0     |       | 0     |       | н.  |          | XCT in uSec  | 3         |        | - 1 |
| 16                                       | Grand 1                       | fetal      |         |             | 8       |          | 8           |        | 0          | 0               |          | 0     |       | 8     |       | н.  |          | ICT in uSec  | 8         |        |     |
| 17                                       |                               |            |         |             |         |          |             |        |            |                 |          |       |       |       |       | н.  |          | ITET in Sec  | 35        |        | -   |
| 18                                       |                               |            |         |             | PivotT  | able     |             |        |            |                 | • ×      |       |       |       | _     | 15  |          |              |           | -      | -   |
| 19                                       | E BÅ                          | Example di | ata \Ph | rot table , | Evotta  | sle • 🖄  | <u>in</u> , | 9.93   | 1          | 등 📑 🔁           |          |       |       |       | 10    |     | Add To   | Row Area     | •         |        | -   |
| -                                        |                               |            |         |             |         |          |             | ð.,    | <u>ø</u> - | <u>A</u> • = == | = • •    |       | _     |       | 211   |     |          |              |           |        |     |
| Read                                     |                               |            |         |             |         |          |             |        |            |                 |          |       |       |       |       |     |          | 1.1          |           |        | 11. |

This has selected only the execution groups APP12 and STATS. APP12 has only one flow called MYFLOW STATS has two flows, STATS2 and TOPUBSUB.

|      | _      | _          |         | ample1.  | _        |        |         |        |         |        |          |          |     |         |         |     | -    |             |            | _         | ١×  |
|------|--------|------------|---------|----------|----------|--------|---------|--------|---------|--------|----------|----------|-----|---------|---------|-----|------|-------------|------------|-----------|-----|
| 1    | Die    | Çdit       | Treas   | Insert   | Format   | Tools  | Qata 1  | (Indow | Help /  | Acrobe | ê.       |          |     |         |         |     | Type | a question  | for help   | * = f     | 8 × |
|      | E.     | <b>G</b> 6 | 37      | 0.6 *    | 5 = Q.   | Σ • 🛔  | 1 🛍 1   | 2      | 30      | Arial  |          | + 30 +   | в   | 1 1     | E I III | **  | 国    | 伊田          | - 3-1      | Λ         | 3   |
| -    | 1      |            |         |          |          |        |         |        |         |        |          |          |     |         |         |     |      |             |            |           |     |
| 6    | B3     |            |         | 6        | EXECGR   | OUP    |         |        |         |        |          |          |     |         |         |     |      |             |            |           |     |
|      |        | ,<br>      | A       | ~        |          | B      |         | 0      | D       |        | E        | F        |     | G       |         | 1   | Rhan | tTable Fie  | dd 1 lat   |           | * × |
| 1    |        |            | n       |          |          | 0      |         |        | elds He |        |          |          |     |         | -       | · · |      |             |            |           |     |
| 2    |        |            |         |          |          |        | Crop 1  | 1010   |         |        |          |          | -   |         | _       |     | Drag | items to th | e PivotTab | le report | £   |
|      | Sum    | n of SU    | MCT i   | n Secs   | EXECG    | ROUP . | FLOW    |        |         |        |          |          | -   |         | _       |     |      | - SROKER    | 1          |           | -   |
| 4    | Sec. 1 |            | inset t |          | APP12    | 1001   |         |        | STATS   |        |          | STATS To | tai | Grand 1 | Tetal   |     |      | EXECG       |            |           |     |
| 5    | STA    | RTDAT      | ΓE      | -        | MYFLO    | W      | 1       |        | STATS   |        | TOPUESUE | 1        |     |         |         |     |      |             | NOOP       |           |     |
| 6    | 2003   | 3-11-24    |         |          |          |        |         |        |         | 0      | 0        |          | 0   |         | 0       |     |      | FLOW        |            |           |     |
| 7    | 2003   | 3-11-25    |         |          |          |        |         |        |         |        | 0        |          | 0   |         | 0       |     |      | START       |            |           |     |
| 8    | 2003   | 3-11-26    |         |          |          |        |         |        |         |        | 0        |          | 0   |         | 0       |     |      | DURAT       | ON I       |           |     |
| 9    | 2003   | 3-11-27    |         |          |          |        |         |        |         |        | 0        |          | 0   |         | 0       |     | U.F. | TOTET       | n Secs     |           |     |
| 10   | 2003   | 3-11-28    |         |          |          |        |         |        |         |        | 0        |          | 0   |         | 0       |     | 11-  | MAXET       | in uSecs   |           |     |
| 11   | 2003   | 3-12-01    |         |          |          | -      | 0       | 0      |         |        | 0        |          | 0   |         | 0       |     |      | MINET       | n uSecs    |           |     |
| 12   | 2003   | 3-12-02    |         |          |          | -      | B       | 8      |         |        | 0        |          | 0   |         | 8       |     |      | SUNC        |            |           |     |
| 13   | 2003   | 3-12-04    |         |          |          |        |         |        |         |        | 0        |          | 0   |         | 0       |     |      |             |            |           |     |
|      |        | 3-12-11    |         |          |          |        |         |        |         |        | 0        |          | 0   |         | 0       |     |      | TOTCT       |            |           |     |
|      | _      | 3-12-12    |         |          |          |        |         |        |         |        | 0        |          | 0   |         | 0       |     |      | MAXCT       |            |           | -   |
|      | Gran   | nd Tota    | 1       |          |          |        | 8       | 8      |         | 0      | 0        |          | 0   |         | 8       |     |      | MINCT       | n uSecs    |           |     |
| 17   |        |            |         |          |          |        |         |        |         |        |          |          | _   |         |         |     |      | E WATE      | in Secs    |           | *   |
| 18   |        |            |         |          |          | Pivot  |         | _      | _       |        |          | • X      | _   |         |         |     |      |             |            |           | _   |
| 19   |        |            |         | _        |          | Evette | dde • 🤞 | 5 (A)  |         | 1      | 💷 🔁 🔁    |          |     |         |         | *   | Ad   | d To Ro     | w Area     |           | -   |
| 4 4  |        | H)\ Exp    | mple de | sta λΡίν | ot table | Annes  | /       | -      |         | 1      |          |          |     |         |         | •   | -    |             |            |           | _   |
| Dger | v-     | R Au       | toShape | / -11    | 10       |        | 4 O I   | 2 🛃    | 3       | 5 -    | A - =    | 금 🛢 🍙    |     |         |         |     |      |             |            |           |     |
| land |        |            |         |          |          |        |         |        | _       |        | _        |          | -   |         |         |     |      |             |            |           |     |
| lead | 1      |            |         |          |          |        |         |        |         |        |          |          |     |         |         |     |      |             |            |           | - 1 |

Select the chart button on the PivotTable toolbar. This will create a new worksheet called *chart 1.* 

| 🔀 Hicrosoft Excel - example1.xls                                                     |                                     |
|--------------------------------------------------------------------------------------|-------------------------------------|
| 街 Ble Edit Vew Insert Figmat Iools Chart Window Help Acrogat                         | Type a question for help 🔹 🗕 🕏 🗙    |
| 🗅 😂 🖬 😅 ザ 🖍 🖘 • 🏨 Σ - ģi 🏙 🕑 🛛 🚏 📉 🔹 🐨 🐨 📰 📰                                         | ======= ▲ • ▲ • 📑                   |
| 122                                                                                  |                                     |
| * fe                                                                                 |                                     |
| Drop Page Fields Here                                                                | PivotTable Field List * X           |
|                                                                                      | Drag items to the PivotTable report |
| 2 down of 00/HICT is Soco                                                            |                                     |
|                                                                                      | EXECGROUP                           |
|                                                                                      | - FLOW                              |
|                                                                                      | STARTDATE                           |
| batterow +                                                                           | - DURATION                          |
| 5                                                                                    | - TOTET in Secs                     |
| 4 a TATE - ITATE                                                                     | - MAXET in uSecs                    |
| 9 (APPE-MY/LOV)                                                                      | - MINET in uSecs                    |
|                                                                                      | - SUHCT in Secs                     |
|                                                                                      | - TOTCT in Secs                     |
|                                                                                      | - MAXCT in uSeca                    |
| 0 2003-15 2003-16 2003-16 2003-16 2003-16 2003-12 2003-12 2003-12 2003-12 12 0003-12 | - MINCT IN USecs                    |
| 24 21 26 27 28 11 02 84 12<br>PivotTable * X                                         | WIAITET in Secs                     |
| BvotChart - 🕋 🛄 🖃 🕾 🐨 🗉                                                              | Add To Category Axis •              |
| H + + H Example data Chart1 Photosome Connector                                      | Note to a statistic term            |
| Dpav • 12; AutoShapes • \ \ \ □ ○ 🔄 🐗 🖓 🐼 🐼 • 🚣 • 📥 = 🚍 🖶 •                          |                                     |
| Reaty                                                                                |                                     |

This shows the data graphically.

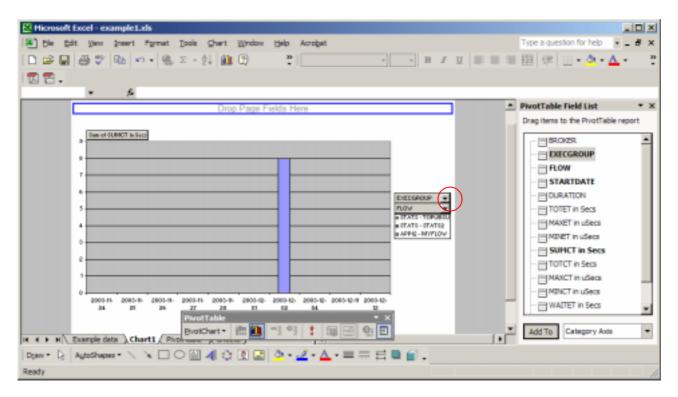

From the EXECGROUP pull down click Show all and press OK.

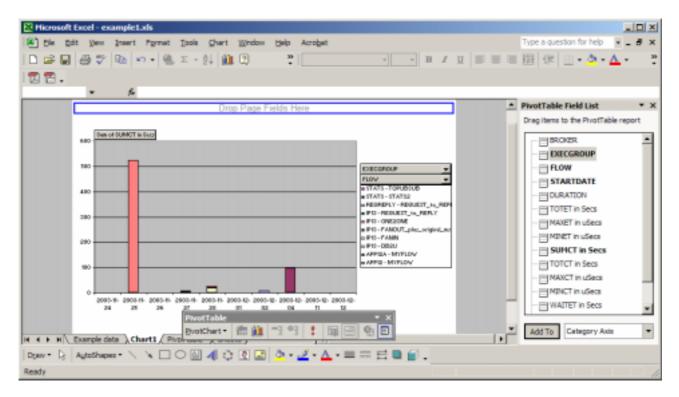

This shows the data for all flows. You can use Excel options to change the patterns and colours of the bars to make them easier to see. Exit the spread sheet (without saving).

#### How to create a pivot table and change how it looks

Open the spread sheet examplea.xls.

| ) Die Edit Vers In | sert Format Tools Data Window | Help Acrobet |           |                              |   | Type a ques | tion for help | × _ 8 |
|--------------------|-------------------------------|--------------|-----------|------------------------------|---|-------------|---------------|-------|
|                    | δ = - 🐏 Σ + 🛃 🏙 🕑             | an Arial     | + 30      | • <b>B</b> <i>I</i> <u>U</u> |   | 国使          | 🛛 • 💩 •       | Δ.    |
|                    |                               |              |           | _                            |   |             |               |       |
| A1 (               | & BROKER                      |              |           |                              |   |             |               |       |
| A                  | C                             | D            | E         | P                            | Q | R           | S             | T     |
| BROKER EXECGR      |                               | STARTDATE    | STARTHOUR | MESSAGES                     |   |             |               |       |
| VCP18RK P13        | DB2U                          | 2003-11-25   | 08:00:00  | 0                            |   |             |               |       |
| VCP18RK IP13       | FANIN                         | 2003-11-25   | 08:00:00  | 0                            |   |             |               |       |
| VCP18RK IP13       | FANOUT plus original msg      | 2003-11-25   | 08:00:00  | 0                            |   |             |               |       |
| VCP1BRK IP13       | REQUEST to REPLY              | 2003-11-25   | 08:00:00  | 0                            |   |             |               |       |
| VCP1BRK STATS      | TOPUBSUB                      | 2003-11-25   | 08:00:00  | 0                            |   |             |               |       |
| VCP18RK P13        | DB2U                          | 2003-11-25   | 09:00:00  | 0                            |   |             |               |       |
| VCP18RK P13        | FANIN                         | 2003-11-25   | 09:00:00  | 0                            |   |             |               |       |
| VCP1BRK IP13       | FANOUT plus original msg      | 2003-11-25   | 09:00:00  | 0                            |   |             |               |       |
| VCP18RK P13        | REQUEST to REPLY              | 2003-11-25   | 09:00:00  | 0                            |   |             |               |       |
| VCP18RK STATS      | TOPUBSUB                      | 2003-11-25   | 09:00:00  | 0                            |   |             |               |       |
| VCP18RK P13        | DB2U                          | 2003-11-25   | 10:00:00  | 0                            |   |             |               |       |
| VCP1BRK P13        | FANIN                         | 2003-11-25   | 10:00:00  | 0                            |   |             |               |       |
| VCP18RK P13        | FANOUT plus original msg      | 2003-11-25   | 10:00:00  | 0                            |   |             |               |       |
| VCP18RK IP13       | ONE20NE                       | 2003-11-25   | 10:00:00  | 0                            |   |             |               |       |
| VCP18RK P13        | REQUEST to REPLY              | 2003-11-25   | 10:00:00  |                              |   |             |               |       |
| VCP1BRK STATS      | TOPUBSUB                      | 2003-11-25   | 10:00:00  | 0                            |   |             |               |       |
| VCP18RK P13        | 0820                          | 2003-11-25   | 11:00:00  | 0                            |   |             |               |       |
| VCP18RK P13        | FANIN                         | 2003-11-25   | 11:00:00  | 0                            |   |             |               |       |
| 4 F H Data from gu | ery / Pivot Table /           |              |           | •                            |   |             |               | •     |
|                    | NNDOM 4012                    | Dr. J.A.     |           | 61                           |   |             |               |       |

This shows some data from a query. Select the pull down above column B to display the list of named areas.

| 81  | ticrosoft Excel - examp | plea.xls                     |              |             |          |   |             |               | al D  | l× |
|-----|-------------------------|------------------------------|--------------|-------------|----------|---|-------------|---------------|-------|----|
| 1   | Die Edit Vew Ins        | ert Format Tools Data Window | Help Acrobet |             |          |   | Type a ques | tion for help | × _ 8 | ×  |
|     | 🖻 🖬 🖨 🏹 🛝               | ν - 🍓 Σ • 🛃 🏙 🕐              | an Arial     | × 10        | • B I U  |   | 田住          | 🗉 • 🖄 •       | Δ.    | 20 |
| 1   | 1 🔁 -                   |                              |              |             |          |   |             |               |       |    |
| A1  |                         | & BROKER                     |              |             |          |   |             |               |       |    |
| Xa  | mpleData B              | C                            | D            | E           | P        | Q | R           | S             | T     | -  |
| 1   | BROKER EXECGRO          | OUP FLOW                     | STARTDATE    | STARTHOUR   | MESSAGES |   |             |               |       | 1  |
| 2   | VCP18RK P13             | DB2U                         | 2003-11-25   | 08:00:00    | 0        |   |             |               |       |    |
| 3   | VCP18RK IP13            | FANIN                        | 2003-11-25   | 08:00:00    | 0        |   |             |               |       |    |
| 4   | VCP18RK IP13            | FANOUT_plus_original_msg     | 2003-11-25   | 08:00:00    | 0        |   |             |               |       |    |
| 5   | VCP1BRK P13             | REQUEST to REPLY             | 2003-11-25   | 08:00:00    | 0        |   |             |               |       |    |
| 6   | VCP1BRK STATS           | TOPUBSUB                     | 2003-11-25   | 08:00:00    | 0        |   |             |               |       |    |
| 7   | VCP18RK IP13            | DB2U                         | 2003-11-25   | 09:00:00    | 0        |   |             |               |       |    |
| 8   | VCP18RK IP13            | FANIN                        | 2003-11-25   | 09:00:00    | 0        |   |             |               |       |    |
| 9   | VCP1BRK P13             | FANOUT_plus_original_msg     | 2003-11-25   | 09:00:00    | 0        |   |             |               |       |    |
| 10  | VCP18RK P13             | REQUEST to REPLY             | 2003-11-25   | 09:00:00    | 0        |   |             |               |       |    |
| 11  | VCP18RK STATS           | TOPUBSUB                     | 2003-11-25   | 09:00:00    | 0        |   |             |               |       |    |
| 12  | VCP18RK IP13            | DB2U                         | 2003-11-25   | 10:00:00    | 0        |   |             |               |       |    |
| 13  | VCP1BRK P13             | FANIN                        | 2003-11-25   | 10:00:00    | 0        |   |             |               |       |    |
| 14  | VCP18RK P13             | FANOUT_plus_original_msg     | 2003-11-25   | 10:00:00    | 0        |   |             |               |       |    |
| 15  | VCP18RK IP13            | ONE20NE                      | 2003-11-25   | 10:00:00    | 0        |   |             |               |       |    |
| 16  | VCP18RK IP13            | REQUEST to REPLY             | 2003-11-25   | 10:00:00    | 0        |   |             |               |       |    |
| 17  | VCP1BRK STATS           | TOPUBSUB                     | 2003-11-25   | 10:00:00    | 0        |   |             |               |       |    |
| 18  | VCP18RK IP13            | D82U                         | 2003-11-25   | 11:00:00    | 0        |   |             |               |       |    |
| 19  | VCP18RK IP13            | FANIN                        | 2003-11-25   | 11:00:00    | 0        |   |             |               |       | *  |
|     | F H Data from que       | ry (Pivot Table /            |              |             |          |   |             |               |       | IF |
| Dge | w - D AutoShapes -      |                              | 3 · 2 · A    | · = = = = = | <b>.</b> |   |             |               |       |    |
| Rea |                         |                              |              |             |          |   |             |               |       |    |

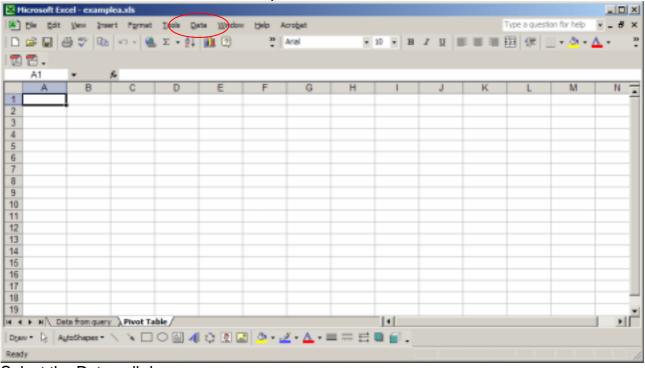

#### There is one named area called *ExampleData*. Select the Pivot Table sheet.

Select the Data pull down.

| Microsoft Excel - examplea.ds                                                          |        |                            |                  |   |   |      |   |    |   |    |              | _ [] × |
|----------------------------------------------------------------------------------------|--------|----------------------------|------------------|---|---|------|---|----|---|----|--------------|--------|
|                                                                                        | -      | Window Help                | Acrobet          |   |   |      |   |    |   |    | ion for help |        |
| Σ 🖨 🖬 🖑 🖓 🖘 - 🍓 Σ • :                                                                  | ĝ↓ Sor | rt                         |                  |   |   | 10 • | в | ΙU |   | 围住 | H + & + /    | A - *  |
| 2 🔁 .                                                                                  | 5h     | ler -                      |                  | • |   |      |   |    |   |    |              | -      |
| A1 - %                                                                                 | Fg     | m                          |                  |   |   |      |   |    |   |    |              |        |
| A B C D                                                                                | 5.4    | gtotais                    |                  |   | 4 | 1    |   | J  | K | L  | M            | N T    |
| 1                                                                                      | Val    | idation                    |                  |   |   |      |   |    |   |    |              | -      |
| 2                                                                                      | _      | ble                        |                  | _ |   |      |   |    |   |    |              |        |
| 2<br>3<br>4<br>5<br>6<br>7                                                             | -      |                            |                  |   | _ |      |   |    | _ | _  |              |        |
|                                                                                        | Te     | of to Columns              |                  |   | - |      |   |    |   |    |              |        |
| 2                                                                                      | Cog    | osolidate                  |                  |   |   |      | _ |    |   |    |              |        |
| 7                                                                                      | Gro    | sup and Outline            |                  |   |   |      | - |    |   |    |              |        |
| B                                                                                      | E BM   | otTable and Pivoto         | hart Depart      |   |   |      | - |    |   |    |              |        |
| 8<br>9<br>0<br>1<br>1<br>2<br>3<br>3<br>4<br>4<br>5<br>6<br>6<br>6<br>7<br>7<br>8<br>8 |        |                            |                  | _ |   |      |   |    |   |    |              |        |
| 0                                                                                      | Emp    | port External <u>D</u> ata |                  | • |   |      |   |    |   |    |              |        |
| 1                                                                                      | \$ Bet | fresh Data                 |                  |   |   |      |   |    |   |    |              |        |
| 2                                                                                      | _      |                            |                  |   |   |      |   |    |   |    |              |        |
| 3                                                                                      | _      |                            |                  |   |   |      |   |    |   |    |              |        |
| 4                                                                                      | _      |                            | _                |   |   |      |   |    |   | _  |              |        |
| 5                                                                                      | _      |                            |                  | - |   |      | _ |    |   |    |              |        |
| 0                                                                                      | _      |                            |                  | - |   |      | _ |    |   |    |              |        |
| 0                                                                                      |        |                            |                  | - |   |      | _ |    |   |    |              | _      |
| 9                                                                                      |        |                            |                  |   |   |      |   |    |   |    |              | _      |
| + > > > Data from query Pivot Table                                                    |        |                            |                  | - | _ | 141  |   |    |   |    |              | L HÊ   |
| tow + 12 AutoShapes + \  \  \ □ ○ 🔛                                                    | 4.0    | 🗈 🔜 💩 -                    | <u>2 - A</u> - i | = | = |      |   |    |   |    |              |        |
| eady                                                                                   |        |                            |                  |   |   |      |   |    |   |    |              |        |

Select PivotTable and PivotChart Report.

| Flicrosoft Excel - examplea.xls                                                                                                    |          |
|----------------------------------------------------------------------------------------------------|----------|
| Ele Edit View Insert Format Tools Qata Window Help Acrobat                                                                                                    | 9 ×      |
| □ ☞ 및 ⊕ ♡ №   ∞ - ● Σ - ຢ 創 □   ♡ And      + 20 + B Z U ■ 車 車 田 禄 □ - ☆ - ▲ -                                                                                                    | 20-<br>* |
| 122.                                                                                                    |          |
| A1 * &                                                                                                    |          |
| A B C D E F G H I J K L M N                                                                                                    | -        |
|                                                                                                    | - 11     |
| 2 3 FivotTable and PivotChart Wizard - Step 1 of 3                                                                                                    |          |
|                                                                                                    | -11      |
| 6       C       Belosoft Excel list or database         7       External data source         8       C       External data source         9       C       Multiple gonsolidation ranges         10       C       Another PivotTable report or PivotChart report         11       12       Utbat lind of constitution uses and to use and to use and to us |          |
| 14         16              • ProtEnder report (with PivotEnde report)            16         • PivotEnder report (with PivotEnde report)            19         • • • • • • • • • • • • • • • • • • •                                                                                                    | -<br>    |
| Ready                                                                                                    | 1        |

In this example the data is already in the spread sheet in work sheet *Data from Query* so the *Microsoft Excel list or database* is used (and is the default). Press Next.

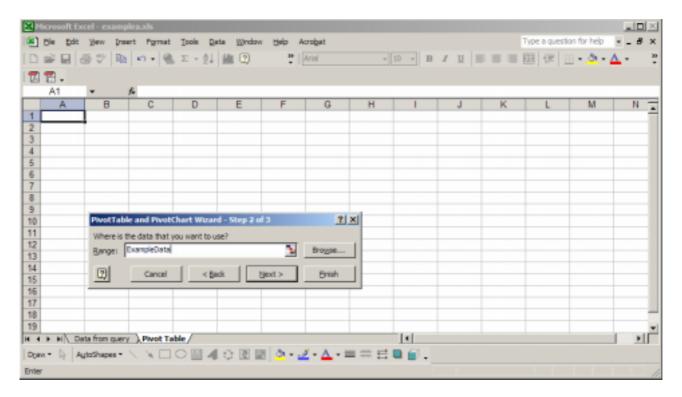

Enter the range of cells with the data, in our case type *ExampleData* identified above. Press Next.

| 🛃 Hicrosoft I                                                                                                    | scel-easing                                         | dea.uts      | AN ALCONO.    | e men              |               | 0.040.73   |        |        |             |         |                 |             | _10× |
|----------------------------------------------------------------------------------------------------|-----------------------------------------------------|--------------|---------------|--------------------|---------------|------------|--------|--------|-------------|---------|-----------------|-------------|------|
| Be Edit                                                                                                    | t yew (no                                           | ert Figmat   | Iools D       | ata <u>W</u> indow | Help A        | crobat     |        |        |             | 1       | l'ype a questio | on for help | # ×  |
| [日季日]                                                                                                    | 品で国                                                 | 10 + 0       | 五 - 急         | (iii 🖸             | 2             | Arial      | +      | 25 + B | 1 11 1      | E = = 1 | 皕 (宋 )          | - 0-1       | . ?  |
| 122.                                                                                                    |                                                     |              |               |                    |               |            |        |        |             |         |                 |             |      |
| A3                                                                                                    | -                                                   | 4            |               |                    |               |            |        |        |             |         |                 |             |      |
| A                                                                                                    | B                                                   | C            | D             | E                  | F             | G          | н      | 1      | J           | K       | L               | M           | N -  |
| 2                                                                                                    | -                                                   |              |               |                    |               |            |        |        |             |         |                 |             |      |
| 2                                                                                                    | 1                                                   |              |               |                    |               |            |        |        |             |         |                 |             |      |
| 4                                                                                                    |                                                     |              |               |                    |               |            |        |        |             |         |                 |             |      |
| 5<br>6<br>7 PivotTal                                                                                                    | -                                                   |              |               |                    |               |            |        | -      | -           | -       | -               |             |      |
|                                                                                                    | ble and Pivoti                                      | Chart Wizard | - Step 3 a    | n                  |               |            | 2      | 1.XI   |             |         |                 |             |      |
| 8<br>9<br>10<br>11<br>12<br>13<br>14<br>15<br>16<br>17<br>18<br>19                                                                                                    |                                                     |              |               |                    |               |            |        |        | _           | _       |                 |             |      |
| 10                                                                                                    | N                                                   |              |               |                    |               |            |        |        |             | -       |                 |             |      |
| 11                                                                                                    | 1.1                                                 | When         |               | ent to put the     | PhrotTable re | sport?     |        |        |             | -       |                 |             |      |
| 12                                                                                                    |                                                     | k,           |               | rorkaheet          |               |            |        |        | -           | -       | -               |             |      |
| 14                                                                                                    |                                                     | <b>R</b> .   | . Even        | ig varksheet       |               | <b>a</b> 2 |        |        |             | -       |                 |             | _    |
| 15                                                                                                    | 1                                                   | 3            |               | -5457              |               | 2          |        |        |             |         |                 |             |      |
| 16                                                                                                    | 1                                                   | Click        | Finish to cre | ate your Pivol     | Table report  | 4          |        |        |             |         | _               |             |      |
| 18 🗇                                                                                                    | Layout                                              | Options.     | 1             | Cancel             | «Back         | Nest.>     | Fresh  |        |             |         |                 |             |      |
| and shares and shares and sh | and the local division of the local division of the |              |               |                    | - Bern        |            | 1 Draw |        |             |         |                 |             | *    |
| the second second  | lata from query                                     |              |               |                    |               |            |        |        |             |         |                 |             | M    |
| Dime + 14                                                                                                    | AutoShapes *                                        | 110          |               | 口口图目               | a - 🖌         | <- ▲ - :   |        |        |             |         |                 |             |      |
| Point                                                                                                    |                                                     |              |               |                    | 1991 - 199    |            | 10.000 |        | - 11 - 11 - |         | 1000            |             | h.   |

Check the value where the report is to be created (\$A\$3 in this case). Press Finish.

| E H                                                | Hicrosoft Excel - examplea.ds |                                                  |                                              |  |  |  |  |  |  |  |  |
|----------------------------------------------------|-------------------------------|--------------------------------------------------|----------------------------------------------|--|--|--|--|--|--|--|--|
| 181                                                | Die Dat                       | Vew Insert Format Tools Data Window Help Acrobat | Type a question for help 🔹 🕳 🕏 🗙             |  |  |  |  |  |  |  |  |
|                                                    | 🖻 🖬 👌                         | 9 🖤 🗈 🗠 • 🔍 X • 🔃 🏙 🕐 🛛 📍 Aral                   | • 10 • B Z U ■ = = = = = = = = • • • • • • • |  |  |  |  |  |  |  |  |
|                                                    | 3 🔁 -                         |                                                  |                                              |  |  |  |  |  |  |  |  |
| . 63                                               | A3 * #                        |                                                  |                                              |  |  |  |  |  |  |  |  |
|                                                    | A                             | B C D E F G                                      | H I J K                                      |  |  |  |  |  |  |  |  |
| 1                                                  |                               | Drop Page Fields Here                            | Drag items to the PivotTable report          |  |  |  |  |  |  |  |  |
|                                                    | 2                             |                                                  |                                              |  |  |  |  |  |  |  |  |
| 3                                                  |                               | Drop Column Fields Here                          |                                              |  |  |  |  |  |  |  |  |
| 5                                                  | 9                             |                                                  |                                              |  |  |  |  |  |  |  |  |
| 6                                                  | 융                             |                                                  |                                              |  |  |  |  |  |  |  |  |
| 7                                                  | 70                            |                                                  | -== STARTHOUR                                |  |  |  |  |  |  |  |  |
| 8                                                  | 2                             |                                                  |                                              |  |  |  |  |  |  |  |  |
| 10                                                 | -<br>T                        | Drop Data Items Here                             | TOTET in Secs                                |  |  |  |  |  |  |  |  |
| 4<br>5<br>6<br>7<br>8<br>9<br>10<br>11<br>12<br>13 | Drop Row Fields               | Brop Bata ttorno rioro                           | - MAXET in uSecs                             |  |  |  |  |  |  |  |  |
| 12                                                 | <u>d</u>                      |                                                  | - MINET in uSecs                             |  |  |  |  |  |  |  |  |
| 14                                                 | <u> </u>                      |                                                  | - SUMCT in Secs                              |  |  |  |  |  |  |  |  |
| 14<br>15<br>16                                     | Here                          |                                                  | - TOTCT in Secs                              |  |  |  |  |  |  |  |  |
|                                                    | œ                             |                                                  | MAXCT in uSecs                               |  |  |  |  |  |  |  |  |
| 17                                                 |                               |                                                  | - MINCT in uSecs -                           |  |  |  |  |  |  |  |  |
| 18                                                 |                               | PivotTable                                       | A C A C A C A C A C A C A C A C A C A C      |  |  |  |  |  |  |  |  |
|                                                    | F H De                        | a fon query A Pivot Table - 🖄 🛍 🖳 🕄 🚦 📴          | Add To Row Area                              |  |  |  |  |  |  |  |  |
| -                                                  |                               | toShapes • 🔨 🔪 🖸 🖓 🕼 🖉 🔌 • 🚣 • 1                 |                                              |  |  |  |  |  |  |  |  |
| Read                                               |                               |                                                  |                                              |  |  |  |  |  |  |  |  |

This is similar to the layout you saw at the beginning of this document.

|                      | oel - exampleauds<br>Vew ≩neert Figmet Iools Qata Window Belp Acrobat<br>B V   100   ∞ -   40, Σ - 2↓   101 (2) | ¥ 10 | • B J | <u>и</u> III II | Type a question for help<br>Type a question for help<br>Type a question for help<br>Type a question for help | _                   |
|----------------------|----------------------------------------------------------------------------------------------------|------|-------|-----------------|----------------------------------------------------------------------------------------------------|---------------------|
| A3<br>A<br>1<br>2    | B C D E F G<br>Drop Page Fields Here                                                                            | н    | 1     | J               | PivotTable Field List<br>Drag items to the Pivot                                                             | • x<br>Table report |
| Drop Row Fields Here | Drop Data Items Here                                                                                            |      |       |                 | BROKER                                                                                                    |                     |
|                      | ta from query ) Pivot Table<br>(oShapes - \ \ \ ) 🖸 🔛 🐗 🕄 🖉 🖉 - 🛃 - 🔤                                           |      | 6     |                 | Add To Row Area                                                                                              | •                   |
| Ready                |                                                                                                    |      |       |                 |                                                                                                    | 1                   |

Drag STARTHOUR to *Drop Row Fields Here*. Drag FLOW to *Drop Column Fields Here*. Drag MESSAGES to *Drop Data Items Here*. You may have to scroll the PivotTable Field List to locate MESSAGES.

| ВH                                       | icrosoft Excel - examp | olea.xds                              |                   |                  |                  |                                | _D×   |
|------------------------------------------|------------------------|---------------------------------------|-------------------|------------------|------------------|--------------------------------|-------|
| 181                                      | Die Edit Vew Ins       | ert Format Ipols Data III)            | ndow Help Acrobet |                  |                  | Type a question for help       |       |
| _                                        |                        | 🗠 • 🛞 Σ • 斜 🏙 🕻                       | Arial             | * 10 * B         | Ι Ξ Ξ            | ■ 国 俳 🗉 • 🌢 • 🛆                | • •   |
| 1                                        | 12.                    |                                       |                   |                  |                  |                                |       |
| -                                        | A3 +                   | & Sum of MESSAGES                     |                   |                  |                  |                                |       |
|                                          | A                      | 8                                     | C                 | D                |                  | PivotTable Field List          | * X   |
| 1                                        |                        |                                       |                   | Drog             | p Page Fields He | Drag items to the PivotTable n | eport |
| 2                                        |                        |                                       |                   |                  |                  |                                |       |
| 3                                        | Sum of MESSAGES        | FLOW .                                | r                 |                  |                  | - STARTDATE                    | -     |
|                                          |                        | DB2U                                  | FANIN             | FANOUT plus or   | iginal msg ONE   | STARTHOUR                      |       |
| -                                        | 08:00:00               | 0                                     | 1                 | 0                | 0                | DURATION                       |       |
|                                          | 09:00:00               | 0                                     | 1                 | 0                | 0                | - TOTET in Secs                |       |
|                                          | 10:00:00               | 0                                     | 1                 | 0                | 0                | - MAXET in uSecs               |       |
|                                          | 11:00:00               | 0                                     |                   | 0                | 0                |                                |       |
|                                          | 12:00:00               | 0                                     |                   | 0                | 0                | - MINET in uSecs               |       |
|                                          | 13:00:00               |                                       |                   | 0                |                  | SUMCT in Secs                  |       |
|                                          | 14:00:00               |                                       |                   | 0                | 0                | TOTCT in Secs                  |       |
| 1.1.1.1.1.1.1.1.1.1.1.1.1.1.1.1.1.1.1.1. | 16:00:00               |                                       |                   | 0                | 0                | - MAXCT in uSecs               |       |
| _                                        | 17:00:00               |                                       |                   | 0                | 0                | - MINCT in uSecs               |       |
|                                          | 18:00:00               |                                       |                   | 0                | 0                | - WAITET in Seca               |       |
|                                          | 19:00:00               | i i i i i i i i i i i i i i i i i i i |                   | 0                | ő                | - WATCT in Secs                |       |
| 1000                                     | Grand Total            |                                       |                   | 0                | 0                | HESSAGES                       |       |
| 18                                       |                        | PivotTable                            |                   | * X              |                  |                                | ×     |
| 19                                       |                        | EvotTable • 2                         | 1월 백 역 🚦 🗟 🗃      |                  |                  | * Add To Days Area             | -     |
| 14 4                                     | ► H \ Data from quer   | y Pivot Table                         |                   |                  |                  | Add To Row Area                | -     |
| Deer                                     | - D AutoShapes -       | NNDOM 403                             | S 🖾 · 2 · A · ≡ : | ≂ <b>≓ ■ €</b> . |                  |                                |       |
|                                          |                        |                                       |                   |                  |                  |                                |       |
| Read                                     | 1                      |                                       |                   |                  |                  |                                | 11.   |

| 81   | Hicrosoft Excel - exampl | leauds                      |                 |                     |              |                              |          |
|------|--------------------------|-----------------------------|-----------------|---------------------|--------------|------------------------------|----------|
| 181  | ) Die Edit Vew Inse      | rt Pornat Iools Data Window | Help Acrobet    |                     |              | Type a question for help     | • _ # ×  |
| ID   | C2 D A 22 DA             | 🗠 • 🍭 X • 🛃 🏙 🕑             | an Arial        | * 10 × B Z          | u i e e e    | 图 律 🗉 - 🖄 - 🖉                | - 20     |
|      |                          |                             |                 |                     |              | m   **   m · ** · •          | • •      |
| 112  | 1 🔁 📲                    |                             |                 |                     |              |                              |          |
|      | A3 💌 1                   | Sum of MESSAGES             |                 |                     |              |                              |          |
|      | A                        | B                           | ¢               | D                   | -            | PivotTable Field List        | * X      |
| 1    |                          |                             |                 | Drop Pa             | ge Fields He | Drag items to the PivotTable | e report |
| 2    |                          |                             |                 |                     |              |                              | -        |
| 3    | Sum of MESSAGES          |                             |                 |                     |              | - ESTARTDATE                 | -        |
| 4    |                          | DB2U FAI                    | N .             | FANOUT plus origina | mag ONE      | - STARTHOUR                  |          |
| 5    | 08:00:00                 | 0                           | 0               |                     | 0            | - BOURATION                  |          |
| 6    | 09:00:00 10:00:00        | 0                           | 0               |                     | 0            | TOTET in Seca                |          |
| 8    | 11:00:00                 | 0                           | 0               |                     | 0            | - MAXET in uSecs             |          |
| 9    | 12:00:00                 | 0                           | 0               |                     | 0            | - HINET in uSecs             |          |
| -    | 13:00:00                 | 0                           | 0               |                     | 0            | - ESUMCT in Seca             |          |
|      | 14:00:00                 | 0                           | 0               |                     | 0            |                              |          |
|      | 15:00:00                 | 0                           | 0               |                     | ŏ            | - TOTCT in Secs              |          |
|      | 16:00:00                 | ő                           | 0               |                     | ŏ            | - MAXCT in uSecs             |          |
|      | 17:00:00                 | 0                           | 0               |                     | 0            | - MINCT in uSecs             |          |
|      | 18:00:00                 | 0                           | 0               |                     | 0            | - WAITET in Seca             |          |
| 16   | 19:00:00                 | 0                           | 0               |                     | 0            | - WATCT in Secs              |          |
| 17   | Grand Total              | 0                           | 0               |                     | 0            | HESSAGES                     | -        |
| 18   |                          | PivotTable                  |                 | * ×                 |              |                              | -        |
| 19   |                          |                             | 비의 : 물급 (       | 7 E                 | *            | Add To Row Area              | -        |
| 14 4 | H Data from query        | Pivot Table                 |                 |                     | <u>ب</u>     |                              | _        |
| Dge  | av • 👌 AgtoShapes • '    | N N 🗆 O 🖾 📣 🗘 🖾             | 💁 • 🚄 • 🛆 • 🚍 📼 | :=                  |              |                              |          |
| Rea  | dy                       |                             |                 |                     |              |                              |          |

Use the FLOW pull down in cell B3, deselect (Show all) and select ONE2ONE. Press OK.

| 🔁 Hicrosoft                                                                                                    | Excel - examp   | leaxis        |                       |             |                       |           |     |   |    |                              |        |
|----------------------------------------------------------------------------------------------------|-----------------|---------------|-----------------------|-------------|-----------------------|-----------|-----|---|----|------------------------------|--------|
| 🔊 ti= to                                                                                                    | dt Ver Ins      | ert Figmet    | Iools Data            | Window Help | Acrobat               |           |     |   |    | Type a question for help     |        |
| 🗅 🚅 📓                                                                                                    | 00 7 00         | 10 + <u>@</u> | Σ - 24                | 1 🕐         | Arial                 | × 10 ×    | BI  | Ш |    | 国 俳 🗉 • 💁 • 🛆                | • •    |
| 1 🖪 🔁 🗸                                                                                                    |                 |               |                       |             |                       |           |     |   |    |                              |        |
| A3                                                                                                    | Ψ               |               | IESSAGES              |             |                       |           |     |   |    |                              |        |
|                                                                                                    | A               | B             | C                     | D           |                       | E         |     |   | -  | PivotTable Field List        | * х    |
| 1                                                                                                    | Drop Pag        | e Fields Her  | 2                     |             |                       |           |     |   |    | Drag items to the PivotTable | report |
| 2                                                                                                    |                 | C 014         |                       |             |                       |           |     |   |    |                              |        |
|                                                                                                    | MESSAGES        |               |                       |             |                       |           |     |   |    | STARTDATE                    | -      |
| 4 START                                                                                                    |                 | 601185        | Grand Total<br>601185 |             |                       |           |     | - |    | - STARTHOUR                  |        |
| 6 09:00:0                                                                                                    | -               | 398815        | 398815                |             |                       |           |     | - |    | DURATION                     |        |
| 7 10:00:0                                                                                                    |                 | 0             | 0                     |             |                       |           |     | - |    | - TOTET in Secs              |        |
| 8 11 00 0                                                                                                    | -               | 0             | ő                     |             |                       |           |     | - |    | - MAXET in uSecs             |        |
| 9 12:00:0                                                                                                    |                 | Ó             | 0                     |             |                       |           |     |   |    | - MINET in uSecs             |        |
| 10 13:00:0                                                                                                    | 0               | 0             | 0                     |             |                       |           |     |   |    | - SUNCT in Secs              |        |
| 11 14:00:0                                                                                                    | 0               | 119000        | 119000                |             |                       |           |     |   |    | - TOTCT in Secs              |        |
| 12 15:00:0                                                                                                    | 0               | 597600        | 597600                |             |                       |           |     |   |    | MAXCT in uSecs               |        |
| 13 16:00:0                                                                                                    |                 | 283400        | 283400                |             |                       |           |     |   |    | MINCT in uSecs               |        |
| 14 17:00:0                                                                                                    |                 | 0             | 0                     |             |                       |           |     | _ |    |                              |        |
| 15 18:00:0                                                                                                    |                 | 0             | 0                     |             |                       |           |     | _ |    | - WATTET IN Seco             |        |
| 16 19 00 0                                                                                                    |                 | 2000000       | 0                     |             |                       |           |     | - |    | - WAITCT in Secs             |        |
| 17 Grand 1<br>18                                                                                                    | otal            | 2000000       | Page 100              |             | _                     |           |     | - |    | HESSAGES                     | *      |
| 19                                                                                                    |                 |               | PivotTable            | 10 10 10 00 |                       |           |     | - |    |                              | _      |
| and the second second se | Data from query | Pivot Tab     | EvotTable •           | 28 🏨 🖽 역    | 1 0.8                 |           |     |   | ١Ť | Add To Row Area              | •      |
| Dow- 🕞                                                                                                    | AutoShapes -    | 1 1 1         | ି 🔛 🐗 🕻               | ) 🗟 📓 💩 -   | <u>⊿</u> • <u>∧</u> • | = = = = ( | Ũ., |   |    |                              |        |
| Ready                                                                                                    |                 |               |                       |             |                       |           |     |   |    |                              | 1.     |

| 😫 Hicrosoft Excel - exampl                                                        | lea.ds           |             |             |         |          |          |       |                              | LD X     |
|-----------------------------------------------------------------------------------|------------------|-------------|-------------|---------|----------|----------|-------|------------------------------|----------|
| 💌 Die Edit Vers Inne                                                              | rt Figmat (      | [ools Date  | Window Help | Acrobat |          |          |       | Type a question for help     | - 8 ×    |
| D 🚅 🖬 🖨 🏹 🛝                                                                       | m = (0, 1        | Σ - 21 🛍    |             | Arial   | * 10 * B | 7 U == = | E 311 | 国 伊 田 · 為 · 4                | - 3      |
| 122.                                                                              |                  |             |             |         |          |          |       |                              | -        |
|                                                                                   | e                |             |             |         |          |          |       |                              |          |
|                                                                                   | A Sum of Mi<br>B |             | D           |         | E        |          | _     | man and the statistics       |          |
| A Drop Page                                                                       | e Fields Here    | ¢           | 0           |         | C        |          |       | PivotTable Field List        | * >      |
| 2                                                                                 | e i revus i rere |             |             |         |          |          |       | Drag items to the PivotTable | e report |
|                                                                                   | FLOW -           |             |             |         |          |          |       | - EISTARTDATE                |          |
| 4 STARTHOUR V                                                                     | ONE SONE (       | Scand Total |             |         |          |          |       |                              | _        |
| 5 08:00:00                                                                        | 601185           | 601185      |             |         |          |          |       | STARTHOUR                    |          |
| 6 09:00:00                                                                        | 356815           | 398815      |             |         |          |          |       | DURATION                     |          |
| 7 10:00:00                                                                        | 0                | 0           |             |         |          |          |       | - TOTET in Secs              |          |
| 8 11:00:00                                                                        | 0                | 0           |             |         |          |          |       | - MAXET in uSecs             |          |
| 9 12:00:00                                                                        | 0                | 0           |             |         |          |          |       | - MINET in uSecs             |          |
| 10 13:00:00                                                                       | 0                | 0           |             |         |          |          |       | - ESUMCT in Secs             |          |
| 11 14:00:00                                                                       | 119000           | 119000      |             |         |          |          |       | - TOTCT in Secs              |          |
| 12 15:00:00                                                                       | 597600           | 597600      |             |         |          |          |       | - MAXCT in uSecs             |          |
| 13 16:00:00                                                                       | 283400           | 283400      |             |         |          |          |       |                              |          |
| 14 17:00:00                                                                       | 0                | 0           |             |         |          |          |       | MINCT in uSecs               |          |
| 15 18:00:00                                                                       | 0                | 0           |             |         |          |          |       | - WAITET in Seca             |          |
| 16 19:00:00                                                                       | 0                | 0           |             |         |          |          |       | - WATCT in Secs              |          |
| 17 Grand Total                                                                    | 2000000          | 2000000     |             |         |          |          | _     | HESSAGES                     | -        |
| 18                                                                                |                  | PivotTable  |             |         | • ×      |          | _     |                              |          |
| 19 EvotTable - 🦛 🏨 🖳 🖓 💲 📾 🔄 🖓 🖬 🖉 🖉 👘                                            |                  |             |             |         |          |          |       |                              |          |
| H 4 F H Data from query Prvot Table 7 20 gl 1 1 1 1 2 1 2 1 1 1 1 1 1 1 1 1 1 1 1 |                  |             |             |         |          |          |       |                              |          |
| Dpay *  k   AgtoShapes * \ \ \ □ ○ 🔄 🐗 🖓 🖉 🖉 🖉 * 💆 * 💆 * 🚍 🚍 🔂 🔒                  |                  |             |             |         |          |          |       |                              |          |
| Ready                                                                             |                  |             |             |         |          |          |       |                              |          |
|                                                                                   |                  |             |             |         |          |          |       |                              | 1        |

Put the cursor in the ONE2ONE column, for example cell B5, and right mouse click.

| B H | licroso | oft Excel | ехат     | plea.xls   |      |                 |           |             |                       |        |     |      |                              | : اعلم   |
|-----|---------|-----------|----------|------------|------|-----------------|-----------|-------------|-----------------------|--------|-----|------|------------------------------|----------|
| •   | Die     | Edit 19   | ev (n    | ert Pgm    | at   | Tools Data      | Window    | ttelp       | Acrobat               |        |     |      | Type a question for help     | - # P    |
| D   | ÷ (     | 8         | 🌮   Ri   | 1          | в.   | Σ • ĝ↓ 🛍        | L 🖸 👘     | *           | Arial                 | ¥ 30 ¥ | виш |      | 图 律 🗉 • 💁 • 🛕                | -        |
| Z)  | ۳.      |           |          |            |      |                 |           |             |                       |        |     |      |                              |          |
| _   | 85      |           |          | ∱ 6011     | 85   |                 |           |             |                       |        |     |      |                              |          |
|     |         | A         |          | 8          |      | С               |           | D           |                       | E      |     |      | PivotTable Field List        |          |
| 1   |         | D         | rop Pag  | ge Fields  | Here | 1               |           |             |                       |        |     |      | Drag items to the PivotTable | e report |
| 2   |         |           |          |            | _    |                 |           |             |                       |        |     |      |                              | _        |
|     |         |           |          | FLOW       |      |                 |           |             |                       |        |     |      | - STARTDATE                  |          |
| _   | _       | THOUR     |          |            |      | Grand Total     |           |             |                       |        |     |      | - STARTHOUR                  |          |
|     | 08:00   |           |          |            | 185  |                 |           | _           |                       |        |     |      | DURATION                     |          |
|     | 09:00   |           |          | 396        | CT.  | Eormat Cells.   |           |             |                       |        |     |      | TOTET in Secs                |          |
|     | 10:00   |           |          |            | in.  | PivotChart      |           |             |                       |        |     |      | MAXET in uSecs               |          |
|     | 11:00   |           |          |            |      | -               |           |             |                       |        |     |      |                              |          |
|     | 12:00   |           |          |            | ING. |                 |           |             |                       |        |     |      | - MOVET in uSecs             |          |
|     | 13:00   |           |          |            | 1    | Refresh Data    |           |             |                       |        |     |      | - SUMCT in Secs              |          |
|     | 14:00   |           |          | 119        |      | Hge             |           |             |                       |        |     |      | - TOTCT in Secs              |          |
|     | 15:00   |           |          | 597        |      |                 |           | _           |                       |        |     |      | - MAXCT in uSecs             |          |
|     | 16:00   |           |          | 283        |      | Select          |           | •           |                       |        |     |      | - MINICT in uSecs            |          |
|     | 17:00   |           |          | -          |      | Group and Sh    | ow Detail |             |                       |        |     |      | WAITET in Secs               |          |
|     | 18:00   |           |          |            |      | Order           |           |             |                       |        |     |      | -                            |          |
|     | 19:00   |           |          | 0000       |      |                 |           | -           |                       |        |     |      | WAITCT in Secs               |          |
|     | Grano   | i Total   |          | 2000       | 6    | Field Settings  |           |             |                       |        |     |      | MESSAGES                     |          |
| 8   |         |           |          |            |      | Table Options   |           |             |                       | • ×    |     |      |                              |          |
| 9   | P H     | Data f    | rom quer | γ ), Pivot |      | Hide PryotTab   |           | •           | 1 1                   | C & D  |     | - 1Ē | Add To Row Area              |          |
| Dya | v• D    | Autos     | hapes +  | 1 11       |      | Hide Field List |           | <u>- 10</u> | <u>и</u> • <u>А</u> • |        |     |      |                              |          |
| ead | łw      |           |          |            |      |                 |           |             |                       |        |     |      |                              |          |

Select Field Settings....

| Hicrosoft Excel - e      | camplea.xls          |                                  |              |            |         |                              | _IO >  |
|--------------------------|----------------------|----------------------------------|--------------|------------|---------|------------------------------|--------|
| 🖹 Ele Edit Vew           | Insert Format Tool   | is <u>D</u> ata <u>Wi</u> ndow ( | jelp Acrobat |            |         | Type a question for help     | - @ ×  |
| 🗅 🧀 🖬 🎒 🖤                | 0                    | - 24 🛍 🖾                         | P Atal       | • 20 • B / | ⊻ ≡ = = | 田 津 🗉 • 💁 • 🛕                | - 3    |
| 12 12 .                  |                      |                                  |              |            |         |                              |        |
| B5 -                     | <b>≴</b> 601185      |                                  |              |            |         |                              |        |
| A                        | B                    | C                                | D            | E          | -       | PivotTable Field List        | * >    |
|                          | Page Fields Here     |                                  |              |            | -       | Drag items to the PivotTable | report |
| 2                        |                      |                                  |              |            | _       |                              |        |
| 3 Sum of MESSA/          |                      |                                  |              |            | _       | BROKER.                      | -      |
| 4 STARTHOUR              | ONE2ONE Gra          |                                  |              |            | _       | - DECGROUP                   |        |
| 5 08:00:00               | 601185               | 601185                           |              |            | _       |                              |        |
| 6 09:00:00<br>7 10:00:00 | 398815               | 398815                           |              |            | _       | - STARTDATE                  |        |
| 8 11:00:00               | 0                    | 0                                |              |            | _       | - STARTHOUR                  |        |
| 9 12:00:00               | 0                    | 0                                |              |            |         | DURATION                     |        |
| 0 13:00:00               | 0                    | 0                                |              |            |         | - TOTET in Secs              |        |
| 11 14:00:00              | 440000               | 440000                           |              |            |         | - MAXET in users             |        |
| 2 15:00:00               | PivotTable Field     |                                  | 7 ×          |            |         |                              |        |
| 3 16:00:00               | Source field: MESSAG | 25                               |              |            |         | MONET in uSeca               |        |
| 14 17:00:00              | Name: Sum of MESSAG  | CK                               |              |            |         | - SUMCT in Secs              |        |
| 15 18:00:00              | coller languages     | Cano                             |              |            | _       | - TOTCT in Secs              |        |
| 16 19:00:00              | Summarize by:        |                                  |              |            | _       | - MAXCT in uSecs             |        |
| 17 Grand Total           | Sum 🔹                | - Hde                            |              |            | _       | - HINCT in uSecs             | *      |
| 18                       | Count<br>Average     | Sunbe                            |              | • ×        | _       |                              |        |
| 19                       | May                  |                                  |              | - Q E .    |         | Add To Row Area              | •      |
| A P H Data from          | Min<br>Product       | Options                          |              |            | 21      |                              |        |
| Deav * 🗟 AutoShap        | Count Nums           | -                                | <u>∠</u> - 4 | ≡≡≓∎€      |         |                              |        |
| Ready                    |                      |                                  |              |            |         |                              |        |

Note that the Name: is *Sum of Messages*, which is the name in cell A3. Select Max and press OK

| 🔀 Hicrosoft Excel - exampl | lea.xls     |             |                     |            |                                       |  |  |  |  |  |  |
|----------------------------|-------------|-------------|---------------------|------------|---------------------------------------|--|--|--|--|--|--|
| 💌 Die Edit Vers Inse       | rt Figmet   | Ipois Date  | Window Help Acrobet |            | Type a question for help 💽 💶 🗗 🗙      |  |  |  |  |  |  |
| 🗅 🚅 🔛 🖨 💝 🛝                | v) • 🚇      | Σ • 🛃 🛍     | 1 🕐 🔭 Arial         | ▼ 10 ▼ B Z | u ≡≡≡⊞ (# ⊡• <u>&gt;</u> • <u>▲</u> • |  |  |  |  |  |  |
| 1 🔁 🔁 🗸                    | 12 🔁 -      |             |                     |            |                                       |  |  |  |  |  |  |
| B5 * /                     | £ 601185    |             |                     |            |                                       |  |  |  |  |  |  |
| A                          | B           | C           | D                   | E          | PivotTable Field List • X             |  |  |  |  |  |  |
|                            | Fields Here | 9           |                     |            | Drag items to the PivotTable report   |  |  |  |  |  |  |
| 2                          |             |             |                     |            |                                       |  |  |  |  |  |  |
| 3 Max of MESSAGES          |             |             |                     |            | STARTDATE                             |  |  |  |  |  |  |
|                            |             | Grand Total |                     |            | STARTHOUR                             |  |  |  |  |  |  |
| 5 08:00:00                 | 601185      | 601185      |                     |            | DURATION                              |  |  |  |  |  |  |
| 6 09:00:00                 | 398815      | 398815      |                     |            | TOTET in Secs                         |  |  |  |  |  |  |
| 7 10:00:00 8 11:00:00      | 0           | 0           |                     |            | - MAXET in uSecs                      |  |  |  |  |  |  |
| 9 12:00:00                 | 0           | 0           |                     |            | - HNINET in uSecs                     |  |  |  |  |  |  |
| 10 13:00:00                | 0           | 0           |                     |            | - SUMCT in Secs                       |  |  |  |  |  |  |
| 11 14:00:00                | 119000      | 119000      |                     |            | _                                     |  |  |  |  |  |  |
| 12 15 00 00                | 597600      | 597600      |                     |            | TOTCT in Secs                         |  |  |  |  |  |  |
| 13 16:00:00                | 283400      | 283400      |                     |            | - MAXCT in uSecs                      |  |  |  |  |  |  |
| 14 17:00:00                | 0           | 0           |                     |            | - MINCT in uSecs                      |  |  |  |  |  |  |
| 15 18:00:00                | 0           | 0           |                     |            | - WAITET in Seca                      |  |  |  |  |  |  |
| 16 19:00:00                | 0           | 0           |                     |            | - WAITCT in Secs                      |  |  |  |  |  |  |
| 17 Grand Total             | 601185      | 601185      |                     |            | HESSAGES V                            |  |  |  |  |  |  |
| 18                         |             | PivotTable  |                     | - ×        |                                       |  |  |  |  |  |  |
| 19                         | -           | EvotTable * | 28 🏨 119 119 🚦 🖞    |            | Add To Row Area -                     |  |  |  |  |  |  |
| H + F H Deta from query    | Pivot Tab   | all,        |                     |            | Add To Row Area                       |  |  |  |  |  |  |
| Draw - Do AutoShapes - 1   | 1 1 1       | ି 🔛 利 🗘     | : 🗈 🖃 🙅 • 🚄 • 🛆     | ·========. |                                       |  |  |  |  |  |  |
| Ready                      |             |             |                     |            |                                       |  |  |  |  |  |  |

Notice that cell A3 now has the value *Max of MESSAGES*. The values in the Grand total row (row 17) are the maximums from the columns above.

If you select the flow pull down, select (Show all) you can experiment with different ways of displaying the data.

| 🔁 Hio | rosoft Excel - examp | lea.xls         |                      |                       |                     |    |                              | _DX    |
|-------|----------------------|-----------------|----------------------|-----------------------|---------------------|----|------------------------------|--------|
| 🔊 t   | e Edit Vew Inse      | rt Figmet       | Icols Data V         | Indow Help Acrobet    |                     |    | Type a question for help     | - 8 ×  |
|       | ê 🖬 🗇 🚏 🐚            | 10 + Q.         | Σ • ĝ↓ ( <b>ĝ)</b> ( | 2) 🍸 Arial            | * 10 * B Z <u>U</u> |    | 国 俳 田・金・ム                    |        |
| 1     | 3.                   |                 |                      |                       |                     |    |                              |        |
|       | 85 💌                 | <b>∌</b> 601185 |                      |                       |                     |    |                              |        |
|       | A                    | B               | C                    | D                     | E                   |    | PivotTable Field List        | * X    |
| 1     | Drop Page            | e Fields Here   |                      |                       |                     | _  | Drag items to the PivotTable | report |
| 2     |                      |                 |                      |                       |                     |    |                              |        |
|       | ax of MESSAGES       |                 |                      |                       |                     |    | STARIDATE                    | -      |
|       |                      | ONE20NE C       |                      |                       |                     |    | - STARTHOUR                  |        |
|       | 00 00                | 601185          | 601185               |                       |                     |    | DURATION                     |        |
|       | 1:00:00              | 398815          | 398815               |                       |                     |    | - TOTET in Secs              |        |
|       | 00.00                | 0               | 0                    |                       |                     |    | - MAXET in uSecs             |        |
| _     | 1:00:00              | 0               | 0                    |                       |                     |    |                              |        |
|       | 2:00:00              | 0               | 0                    |                       |                     |    | - MINET in uSecs             |        |
| _     | 3:00:00              | 119000          | 119000               |                       |                     |    | - SUMCT in Secs              | - 11   |
| _     | 4:00:00<br>5:00:00   | 597600          | 597600               |                       |                     |    | - TOTCT in Secs              |        |
|       | 5:00:00              | 283400          | 283400               |                       |                     |    | - MAXCT in uSecs             |        |
| _     | 1:00:00              | 203400          | 203400               |                       |                     |    | - MINCT in uSecs             |        |
| _     | 8:00:00              | 0               | 0                    |                       |                     | _  | WAITET in Secs               |        |
| _     | 00.00                | ő               | 0                    |                       |                     | _  | - HWAITCT in Secs            | - 11   |
|       | rand Total           | 601185          | 601185               |                       |                     | _  | HESSAGES                     |        |
| 18    |                      |                 | PhoneTable           |                       | - ×                 | _  | - Incompete                  | *      |
| 19    |                      | (               |                      | n (g) + 2 0 2 4 (see  |                     | *  | Add To Day Area              | -      |
|       | H Deta from query    | ), Pivot Tabi   | Englisher - E        | 1 🛍 1 1 1 1 1 1 1 1 1 |                     | ЪГ | Add To Row Area              |        |
|       |                      |                 |                      | a 🖃 💁 • 🚄 • 📥 •       | = = = = = .         |    |                              |        |
| Ready |                      |                 |                      |                       |                     |    |                              |        |
| and a |                      |                 |                      |                       |                     |    |                              |        |

Put the cursor in the STARTHOUR data column, for example cell A6. From the PivotTable toolbar select the PivotTable pull down.

| Hicrosoft Excel - examplea.xls             |                         |                           |                                     |
|--------------------------------------------|-------------------------|---------------------------|-------------------------------------|
| 🛎 Die Edit View Insert Pormat Ipois        | Qata Window Help        | Acrobat                   | Type a question for help 🔹 🖉 🗙      |
| 1 D 🚅 🖬 🗇 🖓 📭 🖷 🏹 💶                        | 41 Mil 🕐 👋              | Arial • 10 • B J U = 3    | ≣≣ छ 💷 • <u>०</u> • <u>८</u> • 😲    |
| 12 2.                                      | Format Report           |                           |                                     |
| A6 • & 09:00:00                            | PivotChart              |                           |                                     |
| A B                                        | Ward                    | E                         | PivotTable Field List • ×           |
| 1 Drop Page Fields Here                    | Befresh Data            |                           | Drag items to the PivotTable report |
| 2<br>3 Max of MESSAGES FLOW -              | Offine OLAP             |                           | - STARTDATE                         |
| 4 STARTHOUR + ONE2ONE G                    | Hde                     |                           | STARTHOUR                           |
| 5 08:00:00 601185                          |                         |                           | EDURATION                           |
| 6 09:00:00 398815                          | Select +                |                           | TOTET in Secs                       |
| 7 10.00.00 0                               | Group and Show Detail + |                           | - INAXET in uSecs                   |
| 8 11:00:00 0                               | Forgulas +              |                           | - MINET in uSecs                    |
| 9 12:00:00 0<br>10 13:00:00 0              | Order +                 |                           |                                     |
|                                            |                         |                           | - SUMCT in Secs                     |
| 12 15:00:00 597600                         | Field Settiggs          |                           | - TOTCT in Secs                     |
| 13 16 00 00 283400                         | Sybtotals               |                           | - MAXCT in uSecs                    |
| 14 17:00:00 0                              | Sort and Top 10         |                           | - MINCT in uSeca                    |
| 16 12 00 00 0                              |                         |                           | - WAITET in Secs                    |
| 16 19:00:00 0                              | Property Fjelds         |                           | - HWAITCT in Secs                   |
| 17 Grand Total 601185                      | Table Options           |                           | HESSAGES                            |
| 18                                         | Show Bages              | * ×                       |                                     |
| 19<br>H 4 F H Data from query Privot Table | Table • 🖄 🛍 🕾 😚         | : = 2 2 0                 | Add To Row Area                     |
| Draw • 🕞 AutoShapes • 🔨 🖌 🔘 🗎              | 4 🗘 🗹 🖾 💩 •             | <u>∡ · </u> · = = = = = . |                                     |
| Ready                                      |                         |                           |                                     |

Select Sort and Top 10...

| Hicrosoft Excel - examplea.xls                                                                                                    |                |                  | _0×                                                                                                    |
|----------------------------------------------------------------------------------------------------|----------------|------------------|----------------------------------------------------------------------------------------------------|
| Ele Edit View Insert Format Tools Qata Window                                                                                                    | w Help Acrobat |                  | Type a question for help 🛛 🔹 🖉 🗙                                                                                                    |
| 🗋 🐼 🖬 🗃 🏹 🖍 🗠 - 🍕 X - 🛃 🎒 🗊                                                                                                    | 20 Arial       | • 10 • B / U = = | 💷 🖽 💷 • 💁 • 📥 • 👘 🐮                                                                                                    |
| 32.                                                                                                    |                |                  |                                                                                                    |
| A6 - A 09:00:00                                                                                                    |                |                  |                                                                                                    |
| A B C                                                                                                    | D              | E                | PivotTable Field List * X                                                                                                    |
| 1 Drop Page Fields Here                                                                                                    |                |                  | Drag items to the PivotTable report                                                                                                    |
| 10         13:00         (* Manual (you can drag items to nearrange them)           11         14:00         Ascending           12         15:00         Descending           13         16:00         Data source order           14         17:00         Data source order           15         18:00         STARTHOUR           17         Grant         7 | P 10 AutoShow  |                  | STARTDATE STARTDATE STARTDOUR STARTDOUR DURATION TOTET IN Secs NAVET IN USecs SUMCT IN Secs SUMCT IN Secs NAXCT IN USecs NAXCT IN USecs NINCT IN USecs NINCT IN USecs NINCT IN USecs NINCT IN USecs NINCT IN Secs NINCT IN Secs N |
| Ready                                                                                                    |                |                  |                                                                                                    |

Select *Top 10 Autoshow on.* Change the 10 down to 4. Press OK.

| <u>8</u> 1 | licrosoft Excel - examp | dea.xls                 |                  |                     |                |                                     |
|------------|-------------------------|-------------------------|------------------|---------------------|----------------|-------------------------------------|
|            | Die Edit Vew Ins        | ert Pgrnat              | Ipois Data       | Window Help Acrobet |                | Type a question for help 💿 🖬 🗶      |
|            | 🚅 🖬 🖨 🌮 🐚               | 10.0                    | Σ - 21 🖗         | 🗈 🝸 Arial           | • 10 • B / U   | ■ ■ ■ 国 伊 田・△・▲・ 📪                  |
|            | ₽.                      |                         |                  |                     |                |                                     |
| -          |                         | ▲ 09:00:00              |                  |                     |                |                                     |
|            | A                       | B                       | C                | D                   | E              | PivotTable Field List * X           |
| 1          | Drop Pag                | e Fields Her            | e                |                     |                | Drag items to the PivotTable report |
| 2          |                         |                         |                  |                     |                |                                     |
| 3          | Max of MESSAGES         |                         |                  |                     |                | - STARTDATE                         |
| 4          |                         |                         | Grand Total      |                     |                | STARTHOUR                           |
| 5          | 08:00:00                | 601185                  |                  |                     |                | DURATION                            |
| 6          | 09:00:00                | 398815                  | 398815           |                     |                | - TOTET in Seca                     |
| 1          | 15:00:00                | 697600                  | 597600           |                     |                | - MAXET in uSecs                    |
| 8          | 16:00:00<br>Grand Total | 283400<br>601185        | 283400<br>601185 |                     |                | - MINET in uSecs                    |
| 10         | Grand Total             | 001100                  | 001100           |                     |                |                                     |
| 11         |                         |                         |                  |                     |                | SUMCT in Secs                       |
| 12         |                         |                         |                  |                     |                | - TOTCT in Secs                     |
| 13         |                         |                         |                  |                     |                | - MAXCT in uSecs                    |
| 14         |                         |                         |                  |                     |                | - MINCT in uSecs                    |
| 15         |                         |                         |                  |                     |                | - III WAITET in Secs                |
| 16         |                         |                         |                  |                     |                |                                     |
| 17         |                         |                         |                  |                     |                | HESSAGES                            |
| 18         |                         |                         | PivotTable       |                     | - ×            |                                     |
| 19         |                         |                         |                  | 20 🛍 19 19 🚦 🗄      | 8 E            | Add To Row Area -                   |
| 14 4       | H Data from query       | Pivot Tal               | ble,             |                     |                | Add to Kow Area                     |
| Des        | w = 😓 AgtoShapes =      | $\backslash \land \Box$ | ି 🔛 🐗 ୧          | े 🖸 🖾 💁 - 🚄 - 🛆     | - = :: = • · . |                                     |
| Read       | γt                      |                         |                  |                     |                |                                     |

This now shows the top 4 values.

Select the PivotTable pull down on the PivtotTable toolbar. Select Sort and top 10... select the Top 10 autoshow off.

| Hicrosoft Excel - examplea.xls                               |                          |              | _OX                                 |
|--------------------------------------------------------------|--------------------------|--------------|-------------------------------------|
| 🛎 Die Edit View Insert Pormat Ipols Qata                     | Window Help Acrobat      |              | Type a question for help 💽 😦 🛃 🗙    |
| 🗋 🚅 🔜 🗇 🚏 🖻 🖙 • 🍭 Σ • 🛃 🛍                                    | 🗎 🙄 🔅 🖓                  | × 10 × B Z ∐ | ≡≡≡⊞ (# ⊞• <u>&gt;</u> •▲• ;        |
| 12 2 .                                                       |                          |              |                                     |
| A6 - & 09:00:00                                              |                          |              |                                     |
| A B C                                                        | D                        | E            | PivotTable Field List • ×           |
| 1 Drop Page Fields Here                                      |                          |              | Drag items to the PivotTable report |
| 2<br>3 Max of MESSAGES FLOW                                  |                          |              | - STARTDATE                         |
| 4 STARTHOUR - ONE2ONE Grand Total                            |                          |              | STARTHOUR                           |
| 5 08:00:00 601185 601185                                     |                          |              | DURATION                            |
| 6 09:00 m 208816 908816<br>7 15:00 ProtTable Sort and Top 10 |                          | ? ×          | TOTET in Secs                       |
| 8 15.00 Field: STARTHOUR                                     |                          | 10.00        | MAXET in uSecs                      |
| 9 Grant AutoSort options                                     | Top 10 AutoShow          |              | - MINET in uSecs                    |
| 10 C Manual Auro, can done Harry to constrance H             | hem) (R off              |              | - SUMCT in Secs                     |
| 11 America                                                   | C 01                     |              | - TOTCT in Secs                     |
| 12<br>13 (* Deconding)                                       |                          | 4 _          | - MAXCT in uSers                    |
| 14 Data source order                                         |                          |              | - MINCT in uSeca                    |
| 15 Using field:                                              | Using field:             |              | - WAITET in Secs                    |
| 16 STARTHOUR                                                 | Max of MESSAGES          | <u>×</u>     | - WAITCT in Secs                    |
| 17 18                                                        | OK C                     | ancel Im     | HESSAGES T                          |
| 40                                                           |                          | आ काल        | Add To Row Area                     |
| H 4 F H Data from query Privot Table                         | Em 108   2 - 2   4   108 |              | Add To Row Area                     |
| Dyaw • 👌 AutoShapes • 🔨 🔌 🗆 🔿 🔛 🐗 🤤                          | ) 🖸 🖾 🖄 • 🗹 • 📥 • 🗉      | = ≂ Ξ ■ 🗃 .  |                                     |
| Ready                                                        |                          |              |                                     |

Select the Descending radio button and press OK.

| Hicrosoft Excel - examp   | leaxis            |                |                     |              |                                     |
|---------------------------|-------------------|----------------|---------------------|--------------|-------------------------------------|
| 💌 Die Edit Vere Ins       | ert Figmat        | Icols Data     | Window Help Acrobet |              | Type a question for help 🔹 🕳 🕏 🗙    |
| 0 🖻 🖬 🗇 🖤 🐚               | 10-0.             | Σ - 21 🛍       | 2 2 Ara             | • 10 • B I U | ≡≡≡⊞ #  <u>□•∆</u> • <u>∆</u> • "   |
| 128.                      |                   |                |                     |              |                                     |
|                           | <b>∌</b> 18:00:00 |                |                     |              |                                     |
| A                         | B                 | С              | D                   | E            | PivotTable Field List * X           |
|                           | e Fields Here     |                | v                   |              | Drag items to the PivotTable report |
| 2                         |                   |                |                     |              | cray rens to the Priotitable report |
| 3 Max of MESSAGES         | FLOW 💌            |                |                     |              | - STARTDATE                         |
| 4 STARTHOUR -             | ONE20NE           | Grand Total    |                     |              | - STARTHOUR                         |
| 5 19:00:00                | 0                 | 0              |                     |              | DURATION                            |
| 6 18:00:00                | 0                 | 0              |                     |              | - TOTET in Secs                     |
| 7 17:00:00                | 0                 | 0              |                     |              | - MAXET in uSecs                    |
| 8 16:00:00                | 283400            | 283400         |                     |              |                                     |
| 9 15:00:00<br>10 14:00:00 | 597600            | 597600         |                     |              | MINET in uSecs                      |
| 11 13:00:00               | 119000            | 119000         |                     |              | - SUMCT in Secs                     |
| 12 12:00:00               | 0                 | 0              |                     |              | - TOTCT in Secs                     |
| 13 11:00:00               | 0                 | 0              |                     |              | - MAXCT in uSecs                    |
| 14 10:00:00               | 0                 | 0              |                     |              | - MINCT in users                    |
| 15 09:00:00               | 398815            | 398815         |                     |              | WAITET in Secs                      |
| 16 08:00:00               | 601185            | 601185         |                     |              | WAITCT in Secs                      |
| 17 Grand Total            | 601185            | 601185         |                     |              | HESSAGES                            |
| 18                        |                   | PivotTable     |                     | - ×          |                                     |
| 19                        |                   | EvotTable *    | 28월 19 19 🚦 📾       | e e e        | Add To Row Area -                   |
| H + F H Deta from query   |                   | W <sub>y</sub> |                     |              |                                     |
| Draw - 🕞 AutoShapes -     | 1 1 1             | ି 🔝 🐗 🗘        | : 🖸 🖃 🖄 • 🚄 • 📥 •   | = ≂ ≓ ■ 🗊 .  |                                     |
| Ready                     |                   |                |                     |              |                                     |

The Select top 4 has been reset.

The data in column A has now been sorted in descending order.

Exit the spread sheet without saving the data.

### Reading data from a DB2 table into a pivot table

Open aw\_flowstats.xls.

This spreadsheet has a DB2 query to select data from a DB2 table. The remainder of the example uses the example data loaded into the database. If you have not created the DB2 tables and loaded them with the sample data, you should do so now.

| BH   | licrosoft    | t Excel - aw_f | lowst | atsads       |          |               |                  |            |       |          |    |                              |         |
|------|--------------|----------------|-------|--------------|----------|---------------|------------------|------------|-------|----------|----|------------------------------|---------|
|      | Die D        | dt Vev 🕽       | neert | Figmat Ig    | -        | Data Modow He | ip Acrobet       |            |       |          |    | Type a question for help     | - 8 ×   |
|      | 😂 🔛          | 10 7 9         | 00 -  | n - 🛞 Σ      | -4       |               | * Arial          | + 10       |       | BIU      |    | B 🕼 🖂 - 🛆 - 🛆                | - 20    |
|      | ₽.           |                |       |              |          |               |                  |            |       |          |    |                              |         |
|      | A3           |                | fe.   | Sum of TOT   | CT in    | Secs          |                  |            |       |          |    |                              |         |
|      |              | A              | -     | В            |          | C             | D                | E          |       | F        | -  | PivotTable Field List        | * X     |
| 1    |              |                |       |              |          |               | Drop Page Fields | Here       |       |          |    | Drag items to the PivotTable | report  |
| 2    |              |                | _     |              |          |               |                  |            |       |          |    | -                            | _       |
|      |              | TOTCT in S     |       |              |          |               |                  | 10.10      |       | BEAREN L |    | BROKER                       | -       |
| 4    | START 2003-1 |                |       | APP1         | -        | APP12         | CUSTCL           | IP13       | 561   | REGREPLY | 0  | EXECGROUP                    |         |
| 6    | 2003-1       |                | -     |              | 9        | 99            |                  |            | 216   |          | 14 | - Brow                       |         |
| 7    | 2003-1       |                | -     |              |          | 1             |                  |            | 4     |          | 0  | STARTWEEK                    |         |
| 8    | 2003-1       |                |       |              |          | 1             | 2                |            | 112   |          | 1  | DURATION                     |         |
| 9    | Grand '      | Total          |       |              | 9        | 101           | 2                |            | 893   |          | 15 | - TOTET in Secs              |         |
| 10   |              |                |       |              |          |               |                  |            |       |          |    | - MAXET in uSecs             |         |
| 11   |              |                |       |              |          |               |                  |            |       |          |    | - MINET in uSecs             |         |
| 12   |              |                |       |              |          |               |                  |            |       |          |    | - SUMCT in Secs              |         |
| 14   |              |                | -     |              |          |               |                  |            |       |          |    | TOTCT in Secs                | _       |
| 15   |              |                |       |              |          |               |                  |            |       |          |    | - III MAXCT in uSecs         |         |
| 16   |              |                |       |              |          |               |                  |            |       |          |    | - MINCT in uSecs             |         |
| 17   |              |                |       |              |          |               |                  |            |       |          |    | - WAITET in Secs             | -       |
| 18   |              |                |       | E            | livotT   | able          |                  | • ×        |       |          | _  |                              | <u></u> |
| 19   |              |                | _     | E            | votTa    | 6ker 🖄 🏭 🗂    |                  | 9: 🗉       |       |          | 1  | Add To Row Area              | -       |
| 14 4 |              | Chart1 ) Shee  |       | Sheet2 / She |          |               |                  |            |       |          | -  |                              |         |
| Dge  | N≖ B         | AutoShapes     | • /   | 100          | <u> </u> | 🌒 🗘 🖻 🗳       | ·· <u>2·∆</u> ·≡ | - 🔤 🗄 🛢    | , 💷 - | •        |    |                              |         |
| Read | ty           |                |       |              |          |               |                  | Dash Style | J     |          |    |                              |         |

Select the *refresh data* icon (!) from the data pull down or the toolbar.

The first time you do this it will try to connect to the database used by the author. Once you have connected to the database and saved the spread sheet it will remember the connection to your database.

You will get the following windows.

| Microsof | it Excel                                                                                                    |
|----------|----------------------------------------------------------------------------------------------------|
| ▲        | [IBM][CLI Driver] SQL30082N Attempt to establish connection failed with security reason "24" ("USERNAME AND/OR PASSWORD INVALID").<br>SQLSTATE=08001 |
|          | OK                                                                                                    |

This is the error message on a Windows XP operating system, It will be different on other releases of Windows. Click OK.

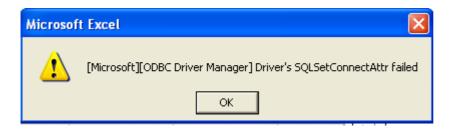

Click OK

| File Data Source Machine D                                                                                                 | ata Source                                                                                                    |                         |              |  |  |
|----------------------------------------------------------------------------------------------------|----------------------------------------------------------------------------------------------------|-------------------------|--------------|--|--|
| Data Source Name<br>CBA_TL_DB<br>dBASE Files<br>DSN710P3<br>DWCTRLDB<br>Excel Files<br>MS Access Database<br>SAMPLE<br>Wbi | _TL_DB System<br>SE Files User<br>1710P3 System<br>CTRLDB System<br>el Files User<br>Access Database User<br>IPLE System<br>System |                         |              |  |  |
| A Machine Data Source is<br>"User" data sources are sp<br>sources can be used by all                                       | ecific to a us                                                                                                    | er on this machine. "Sy | vstem'' data |  |  |

Select the data source where the DB2 tables were loaded. Click OK.

| Connect To DB2 Databa     | se 🛛 🔀                                  |
|---------------------------|-----------------------------------------|
| Database alias            | WBI - Add                               |
| User ID                   | paice                                   |
| Password                  | *****                                   |
| Change password           |                                         |
| New password              |                                         |
| Verify new password       |                                         |
| Connection mode           |                                         |
| Share                     | C Exclusive                             |
|                           |                                         |
|                           | OK Cancel                               |
| SQL30082N Attempt to esta | blish connection failed with security r |

Enter your Windows User ID and password, then press OK.

The system may ask if you want to install some software that it needs to be able to connect to DB2. Install this software.

After a short interval the refresh will return with the refreshed data.

By default the data retrieved from the database is stored in the spreadsheet and not refreshed until requested. You can change this behaviour.

| Ðн       | icro | soft E | xcel - a              | w_flowr  | stats.x | ls –  |       |         |              |      |                       |        |        |      |    |       |    |    |       |             |            |           | ۱×       |
|----------|------|--------|-----------------------|----------|---------|-------|-------|---------|--------------|------|-----------------------|--------|--------|------|----|-------|----|----|-------|-------------|------------|-----------|----------|
| 181      | Die  | Edit   | Vers                  | Insert   | t Pgr   | nat   | Tools | Qata    | Window       | Help | Acrobat               |        |        |      |    |       |    |    | Type  | a question  | for help   | × = \$    | 9 ×      |
|          | e?   |        | 87                    | 0.       | 13 -    | 6.    | Σ.    | ģ1 (g)  | 0            |      | an Arial              |        |        | 30 - | в  | ΙU    |    |    | 1 123 | 使日日         | - 👌 -      | Δ         | 30       |
|          |      |        |                       |          |         |       |       |         |              |      |                       |        |        |      |    |       |    |    |       |             |            |           |          |
|          | A    |        |                       | 5        | Sum     | of T( | отст  | in Secs | 5            |      |                       |        |        |      |    |       |    |    |       |             |            |           |          |
|          |      | -      | A                     |          |         | В     |       |         | С            |      | D                     |        |        | E    |    | F     |    |    | Pivo  | tTable Fie  | ld List    |           | * X      |
| 1        |      |        |                       |          |         |       |       |         | -            |      | Drop Page             | Fields |        | _    |    |       |    | -  |       | items to th | e PivotTak | de report |          |
| 2        |      |        |                       |          |         |       |       |         |              |      |                       |        |        |      |    |       |    |    |       |             |            |           | <u> </u> |
|          |      |        |                       | n Secs   |         |       | NUP : |         |              |      |                       |        |        |      |    |       |    | _  | ll r  | BROKER      | 1          |           | -        |
|          |      | ARTW   |                       |          | APP     | 1     |       | APP     | 12           | - 0  | CUSTCL                | _      | IP13   |      |    | EQREP | LY | 51 |       | EXECCS      | ROUP       |           |          |
| _        |      | 3-11-  |                       |          | -       |       |       |         |              | 0.0  |                       |        |        |      | 51 |       |    | 14 |       | FLOW        |            |           |          |
| _        |      | 3-11-3 |                       |          | -       |       |       | 9       |              | 99   |                       |        |        | 2    | 4  |       | 1  | 0  | 11-   | START       | WEEK       |           |          |
| _        |      | 3-12-  |                       |          | -       |       |       | -       |              | +    |                       | 2      |        |      | 12 |       |    | 1  |       | DURATI      | ON         |           |          |
| _        |      | 3-12-  |                       |          |         |       |       | -       |              |      |                       | - 1    |        |      | 57 |       |    | ÷. |       |             |            |           |          |
|          |      | ind To |                       |          | -       |       |       | 9       |              | 101  |                       | 3      |        |      | 50 |       | 1  | 16 |       | MAXET       |            |           |          |
| 11       |      |        |                       |          | -       |       |       |         |              |      |                       |        |        |      |    |       |    |    |       | MONET       |            |           |          |
| 12       |      |        |                       |          |         |       |       |         |              |      |                       |        |        |      |    |       |    |    |       | SUNCT       |            |           |          |
| 13       |      |        |                       |          |         |       |       |         |              |      |                       |        |        |      |    |       |    |    |       |             |            |           | -        |
| 14       |      |        |                       |          |         |       |       | _       |              |      |                       |        |        |      |    |       |    | _  |       | 🗆 тотст     |            |           |          |
| 15       |      |        |                       |          |         |       |       | _       |              |      |                       |        |        |      |    |       |    |    |       | MAXCT       |            |           |          |
| 16<br>17 |      |        |                       |          | -       |       |       | -       |              | -    |                       |        |        |      | +  |       |    |    |       |             |            |           |          |
| 17       |      |        |                       |          | -       |       |       | Table   |              | _    |                       | _      |        | 100  | +  |       |    |    |       | WATE        | in Secs    |           | w        |
| 19       |      |        |                       |          |         |       |       |         | Notes of the | 10.7 | 01 0 1                |        |        |      | +  |       |    | -  |       |             |            |           |          |
| 14 4     | •    | N\ O   | hart1 ) ?             | Sheet1 , | Sheet   | 2/5   | Evot  | 1306 *  | ) 🗆 💷        | 1.3  | 0] <u>†</u> [         | 19 E   | 1 43 E | 1    |    |       |    | чĒ | AC    | ld To Ro    | v Area     |           | -        |
| Deer     |      |        | and the second second |          |         |       |       | 10      | : 🖪 🖂        | 1 3  | - <u>2</u> - <u>A</u> | •=     |        |      | μ. |       |    |    |       |             |            |           |          |
| Read     |      |        |                       |          |         |       |       |         |              |      |                       |        |        |      |    |       |    |    |       |             |            |           |          |

Select PivotTable from the PivtotTable toolbar, then select Table Options.

| Microsoft Excel - aw_flowstats.ads                        |                                        |                       |                                     |
|-----------------------------------------------------------|----------------------------------------|-----------------------|-------------------------------------|
| 🕞 Ele Edit Vew Insert Format Tools Da                     | ta <u>Wi</u> ndow <u>H</u> elp Acrobat |                       | Type a question for help 🛛 🗉 🖉 🗙    |
|                                                           | 🛍 🕐 ஜ Arial                            | • 10 • B / U = =      | ■ 田 俳 田・魚・▲・ ?                      |
| I I I.                                                    |                                        |                       |                                     |
| A3 & Sum of TOTCT in S                                    | ACR.                                   |                       |                                     |
| PivotTable Options                                        |                                        | 2 X F                 | PivotTable Field List * X           |
| 1 Name: WotTable2                                         | (                                      |                       | Drag items to the PivotTable report |
| 2 Sum of T Format options                                 |                                        |                       |                                     |
| 4 STARTW IF grand totals for columns                      | Page Jayout: Down, Then Over           | REQREPLY S            |                                     |
| 5 2003-11- F Grand totals for rows                        |                                        | 561 0                 |                                     |
| 6 2003-11- P AutoFormat table                             | Ejelds per column: 0                   | 216 14                | - STARTWEEK                         |
| 8 2003-12-1 Subtotal bidden page items                    | For error yalues, show:                | - <u>4</u> 0<br>112 1 | DURATION                            |
| 9 2003-12-; Merge labels                                  |                                        | 67 1                  | - TOTET in Secs                     |
| 10 Grand To Preserve formatting                           | For empty gells, show:                 | 950 16                | - MAXET in uSecs                    |
| 11 Repeat item labels on each printed<br>page             | Set privit titles                      |                       | - MD/ET in uSecs                    |
| 13 Mark Totals with *                                     |                                        |                       | - SUMCT in Secs                     |
| 14 Data options                                           |                                        |                       | TOTCT in Secs                       |
| 15 Data source options:                                   | External data options:                 |                       | MAXICT in uSecs                     |
| 15 Save data with table layout<br>17 Scale dril to datale | Save password                          |                       | - MONCT in uSecs                    |
| 17 F Enable drill to details<br>18 Befresh on open        | Background query     Optimize memory   | 1                     | WAITET IN Sets                      |
| 19 Refer sure 160 th min                                  |                                        | 1                     | Add To Row Area                     |
| H + F H Q                                                 |                                        |                       |                                     |
| Dow • Do                                                  | OK Ca                                  | ncel 🔲 💼 🗸            |                                     |
| Ready                                                     |                                        |                       |                                     |

You can select *Refresh on Open* so that you always have the latest data when you open the spread sheet.

You can select Refresh every ... minutes to refresh the data periodically. You might use this if you are looking at snapshot data, and you would set the refresh rate to every minute.

End of document.